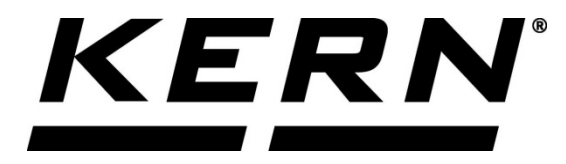

*KERN & Sohn GmbH*

*Ziegelei 1 D-72336 Balingen E-mail: info@kern-sohn.com*

*Телефон: +49-[0]7433-9933-0 Факс: +49-[0]7433-9933-149 Интернет: www.kern-sohn.com*

# **Инструкция за експлоатация Броячни везни**

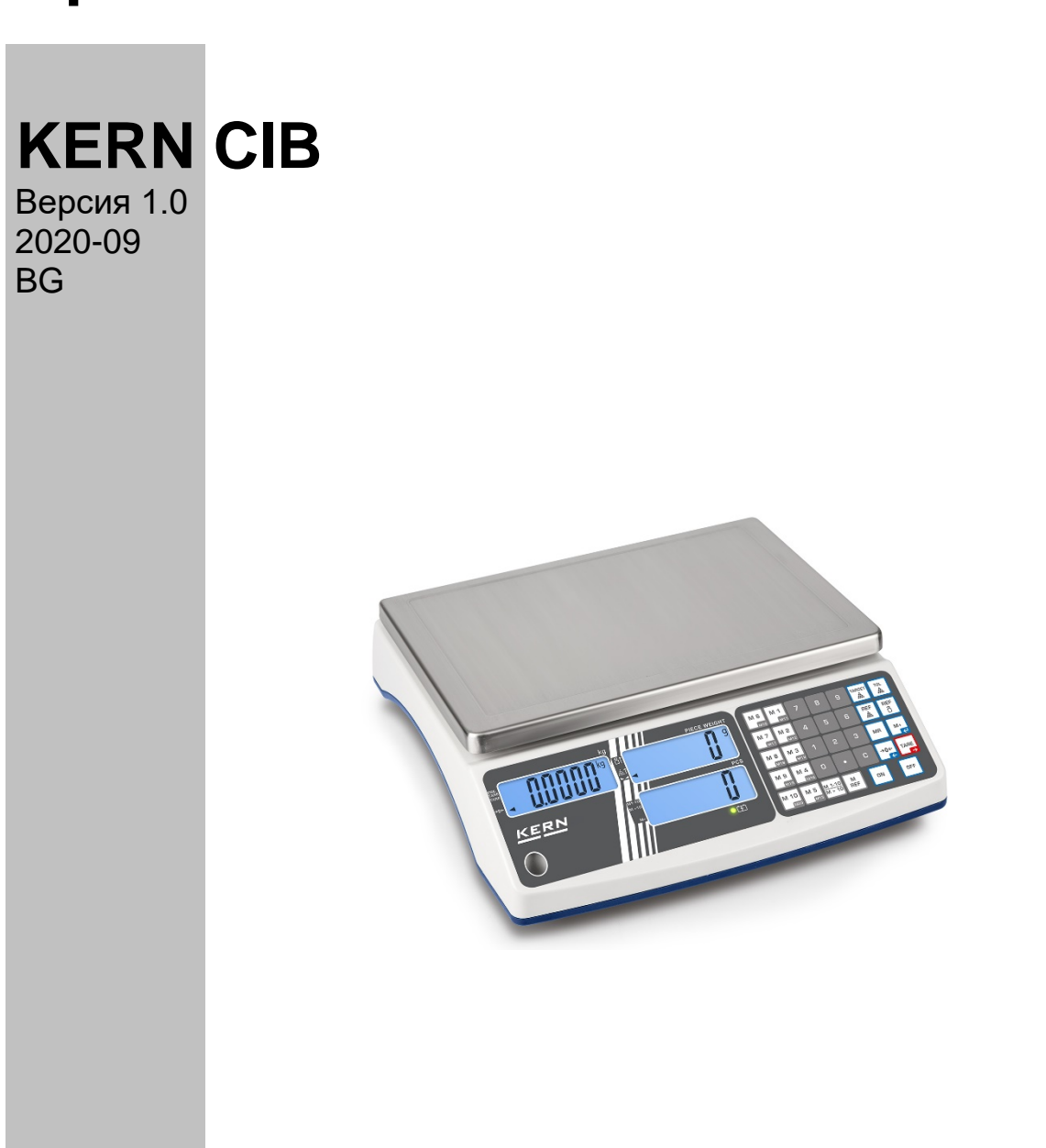

**CIB-BA-bg-2010**

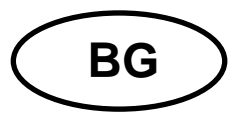

## **KERN CIB**

Версия 1.0 2020-09

Инструкция за експлоатация

Броячни везни

## Съдържание

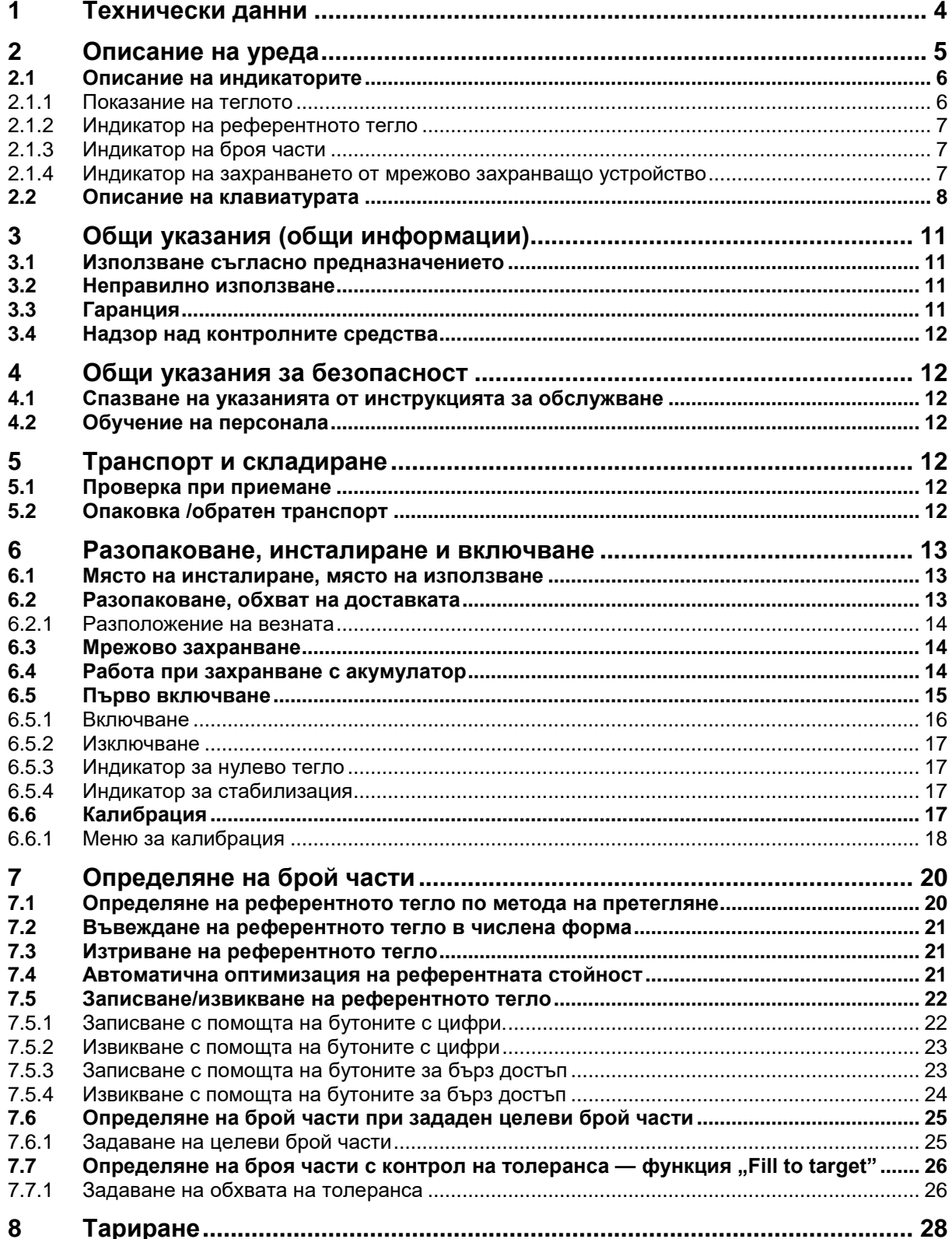

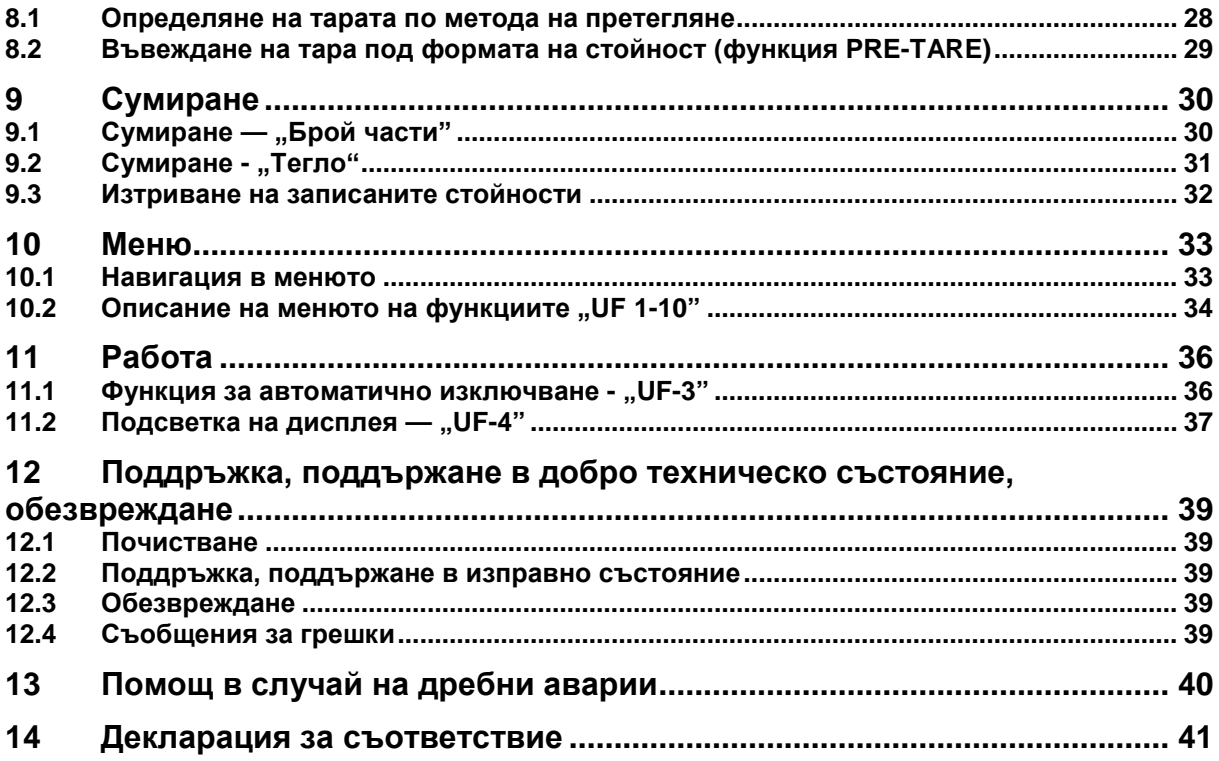

## **1 Технически данни**

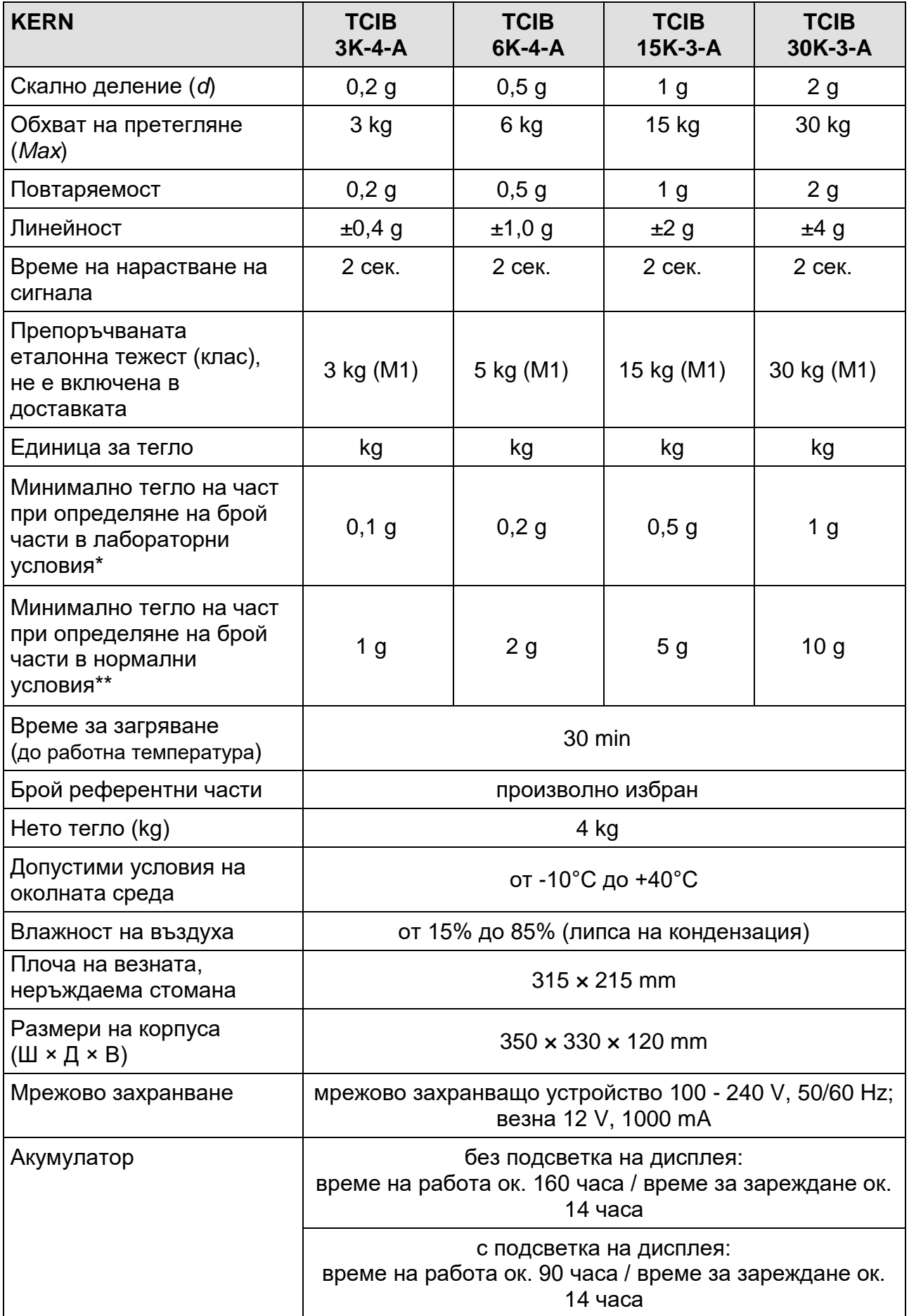

## **2 Описание на уреда**

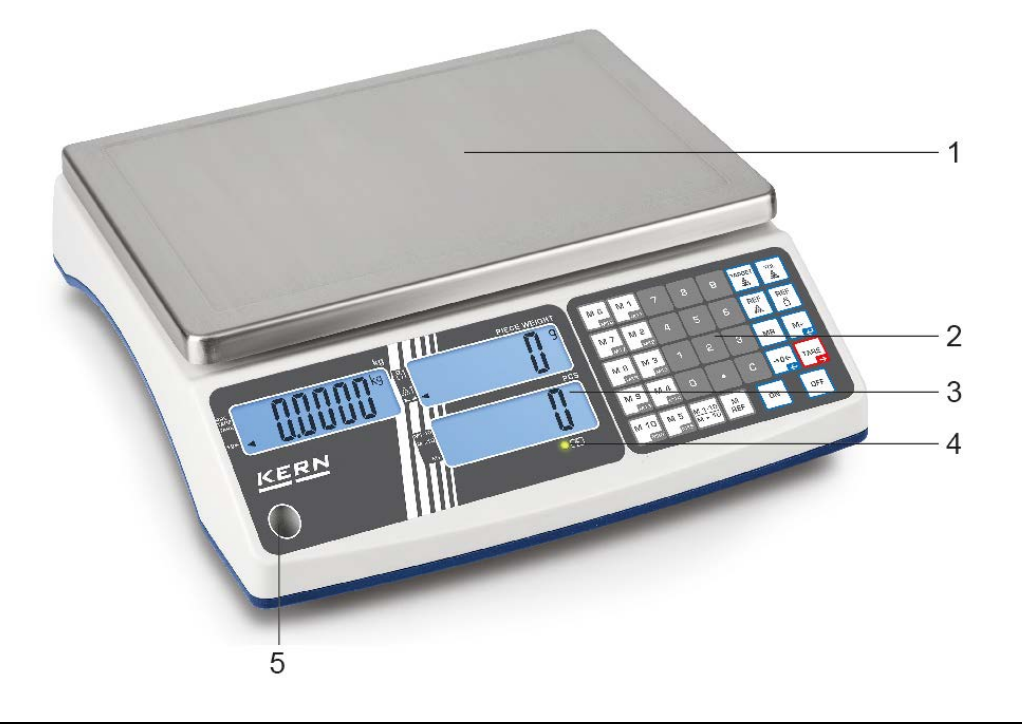

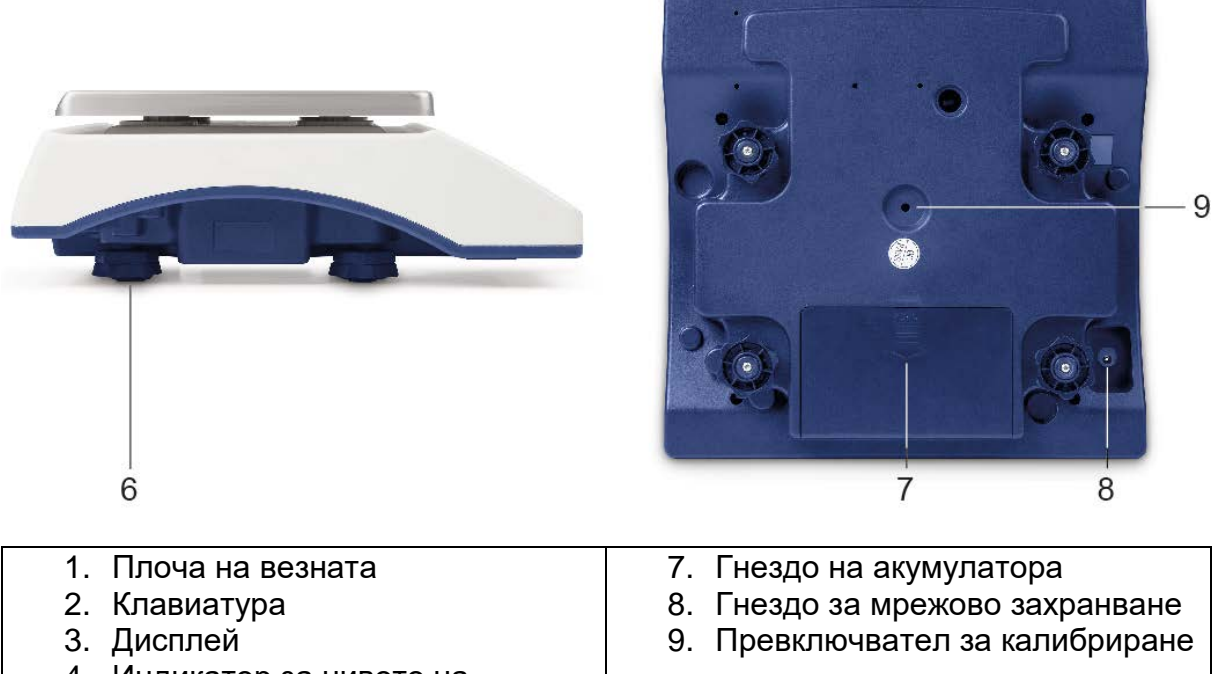

- 4. Индикатор за нивото на зареждане на акумулатора
- 5. Нивелир
- 6. Регулируемо краче

#### **2.1 Описание на индикаторите**

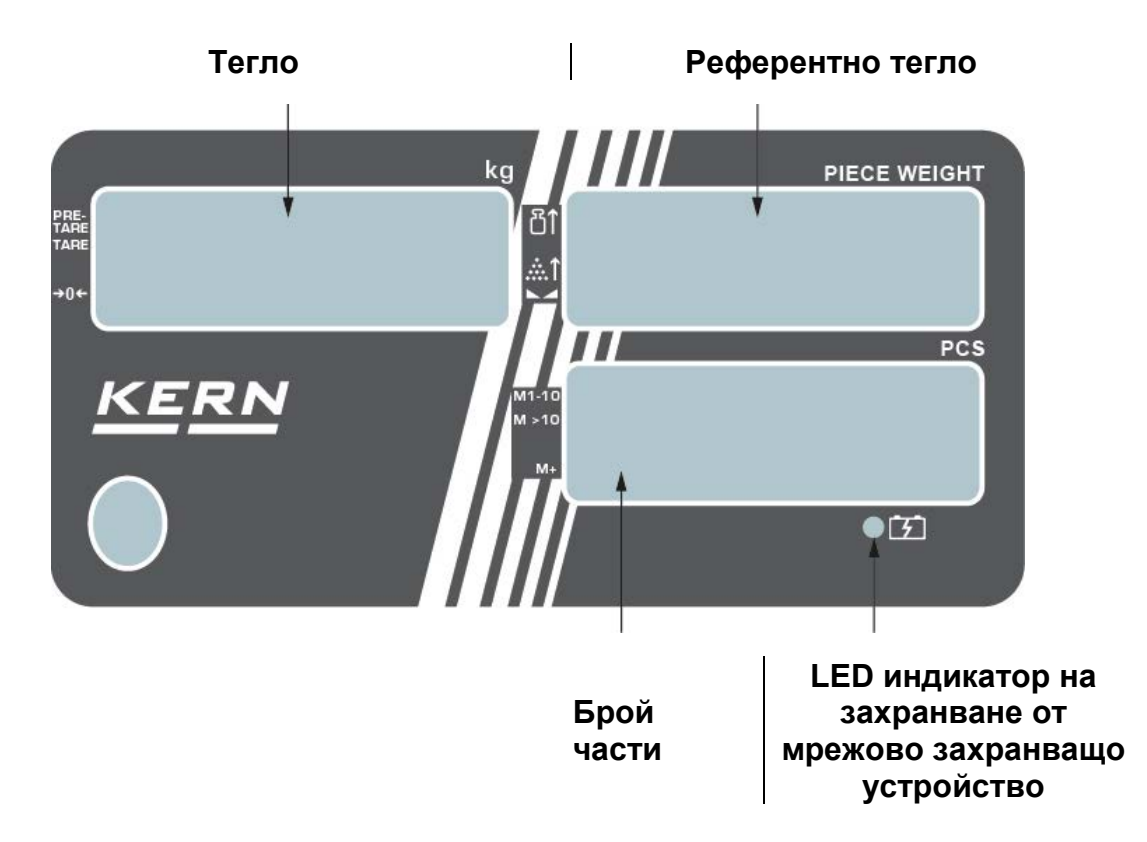

#### **2.1.1 Показание на теглото**

Тук се показва теглото на претегляния материал.

#### **Триъгълник показван до съответния символ има следното значение:**

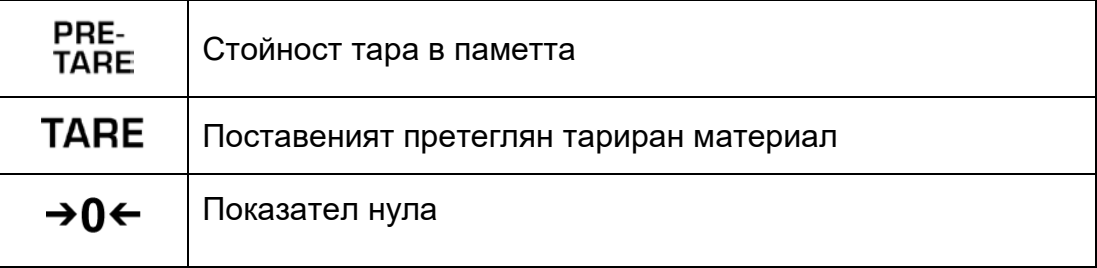

#### **2.1.2 Индикатор на референтното тегло**

Тук се показва референтното тегло на пробата. Тази стойност се въвежда от потребителя или се изчислява от везната.

#### **Триъгълник показван до съответния символ има следното значение:**

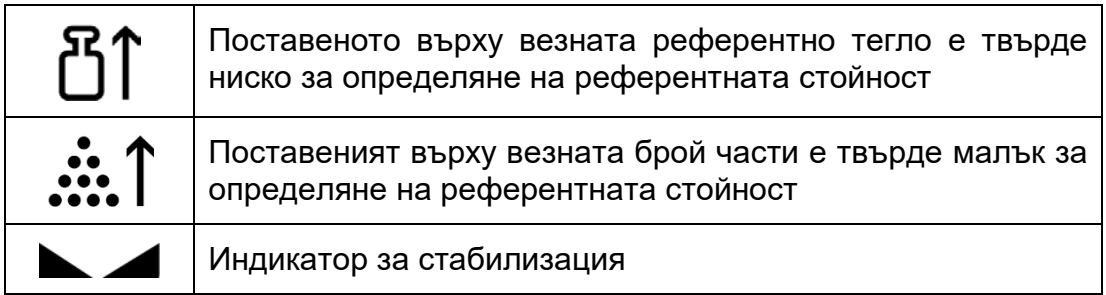

#### **2.1.3 Индикатор на броя части**

Тук веднага се показва броят на всички поставени върху везната части.

#### **Триъгълник показван до съответния символ има следното значение:**

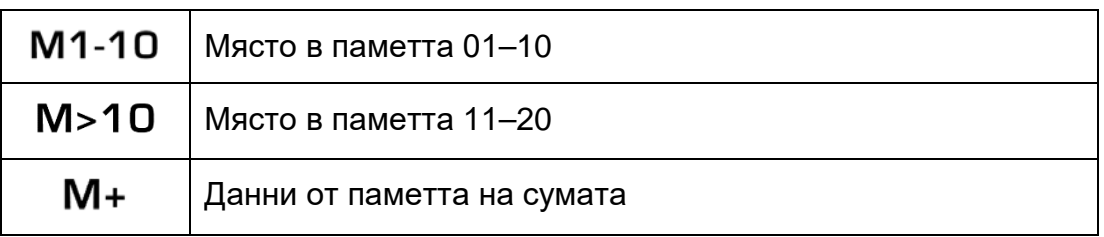

#### **2.1.4 Индикатор на захранването от мрежово захранващо устройство**

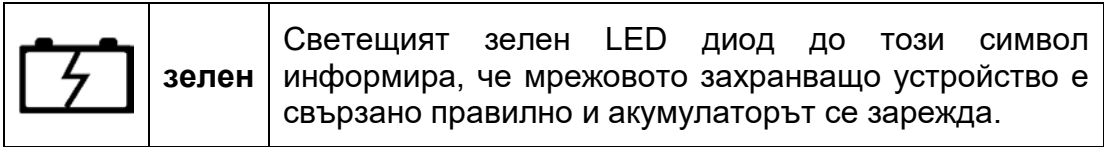

## **2.2 Описание на клавиатурата**

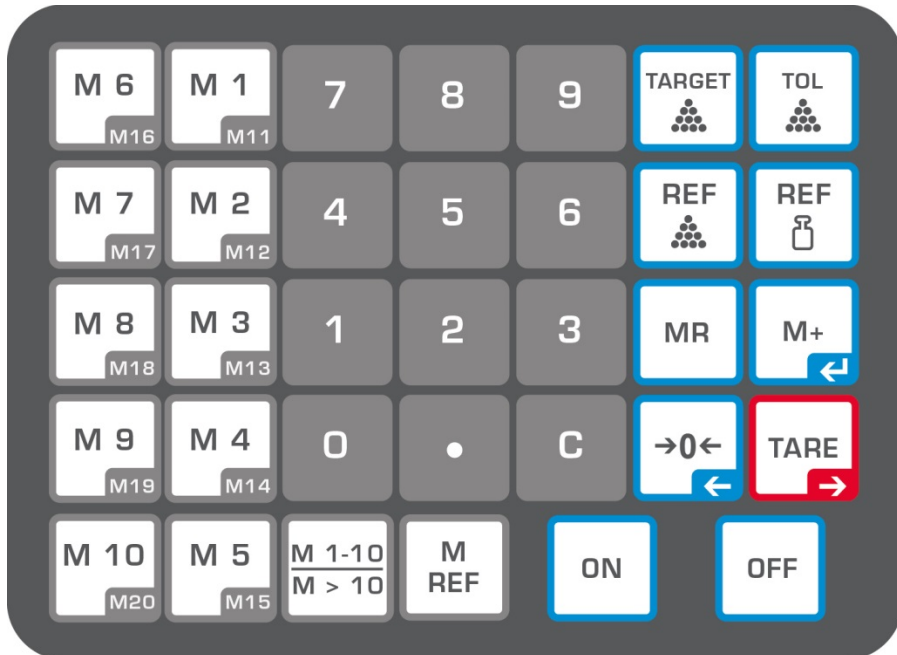

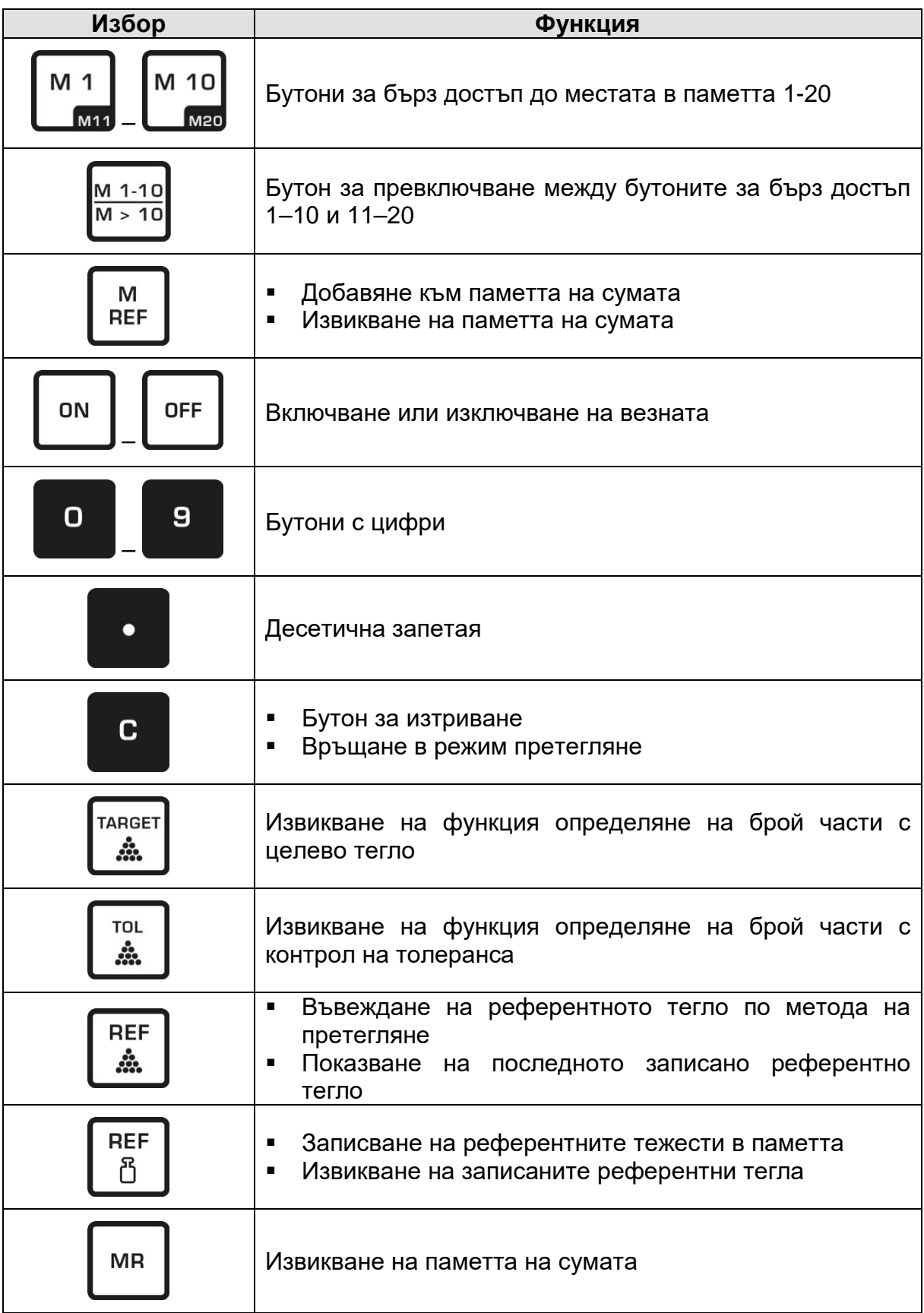

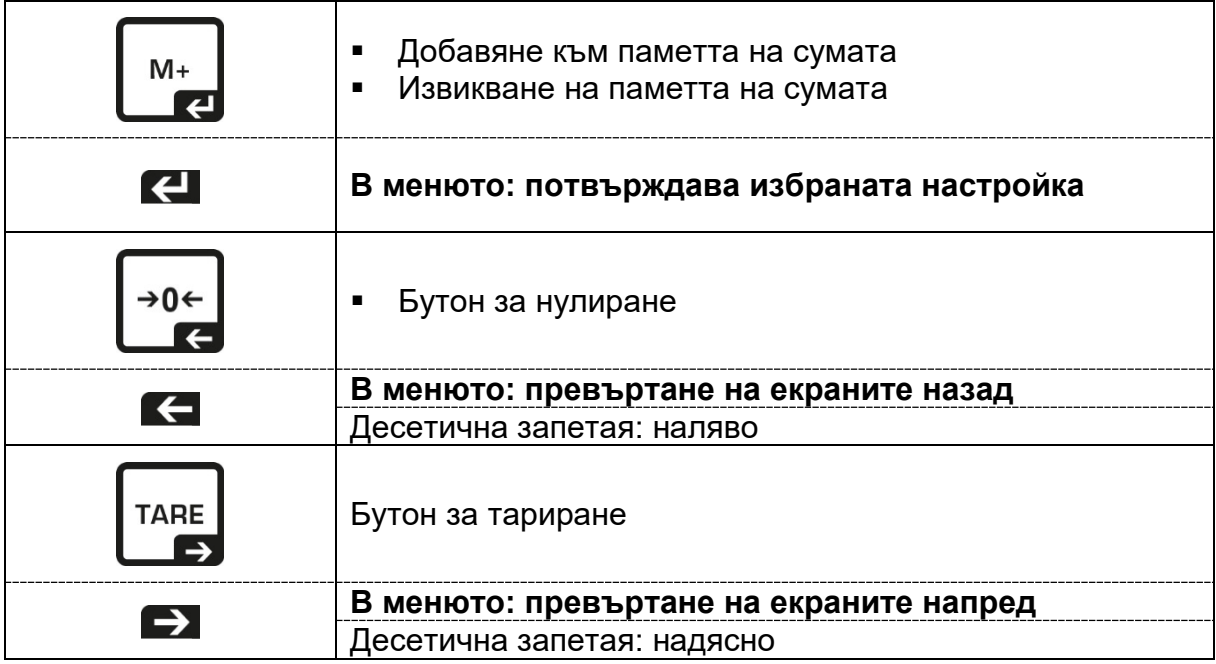

## **3 Общи указания (общи информации)**

#### **3.1 Използване съгласно предназначението**

Закупената от Вас везна е предназначена за измерване на теглото (стойността от претеглянето) на претегляния материал. Тя трябва да бъде третирана като "неавтоматична везна", тоест претегляният материал трябва да се сложи ръчно по средата на плочата на везната. Стойността от претеглянето може да бъде отчетена след стабилизиране на показанието.

#### **3.2 Неправилно използване**

- Везната не е предназначена за динамично претегляне, тоест за добавяне или намаляване на количеството на претегляния материал. Вграденият във везната "компенсиращо-стабилизиращ" механизъм може да причини показване на грешни резултати от претеглянето! (Пример: бавно изтичане на течност от контейнер, намиращ се върху везната.)
- Плочата на везната не бива да бъде излагана на дълготрайно натоварване. Това може да доведе до увреждане на измервателния механизъм.
- Безусловно трябва да се избягват удари и претоварване на везната, надвишаващо посоченото максимално натоварване (*Max*), като се вземе предвид вече записаното тегло тара. Това би могло да доведе до увреждане на везната.
- Никога не бива да използвате везната в помещения, където има опасност от взрив. Серийното изпълнение не е противовзривно.
- Забранено е да се въвеждат модификации в конструкцията на везната. Това може да причини грешни показания на резултата от претеглянето, нарушаване на техническите условия за безопасност, както и безвъзвратно да повреди везната.
- Везната трябва да се използва само съгласно описаните указания. За други начини/области на използване се изисква писмено съгласие на фирма KERN.

#### **3.3 Гаранция**

Гаранцията губи своята валидност в следните случаи:

- неспазване на нашите указания от инструкцията за обслужване;
- използване, несъответстващо на описаните приложения;
- въвеждане на модификации или отваряне на уреда;
- механична повреда и повреда в резултат на въздействие на газове, течности и естествено износване;
- неправилна конфигурация или неподходяща електрическа инсталация;
- претоварване на измервателния механизъм.

#### **3.4 Надзор над контролните средства**

В рамките на системата за осигуряване на качество трябва в редовни времепериоди да се провежда проверка на техническото състояние на везната и евентуално на достъпната еталонна тежест. За тази цел отговорният потребител трябва да определи съответна честота, както и вид и обхват на такава проверка. Информация относно надзора на контролните средства, каквито са везните, както и необходимите еталонни тежести, е достъпна в уебсайта на фирма KERN [\(www.kern-sohn.com](http://www.kern-sohn.com/)). Еталонните тежести и везни могат да бъдат калибрирани бързо и евтино в акредитираната лаборатория за калибрация на фирма KERN (с използване на държавен еталон).

#### **4 Общи указания за безопасност**

#### **4.1 Спазване на указанията от инструкцията за обслужване**

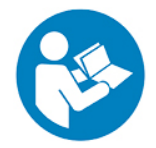

 Преди монтажа и първо използване на уреда трябва внимателно да прочетете настоящата инструкция за експлоатация, дори и когато вече имате опит с везни на фирма KERN.

#### **4.2 Обучение на персонала**

Устройството може да бъде обслужвано и поддържано само от обучен персонал.

#### **5 Транспорт и складиране**

#### **5.1 Проверка при приемане**

Незабавно след получаване на пратката с везната трябва да проверите, дали няма евентуални външни повреди, същото се отнася и за уреда след разопаковането му.

#### **5.2 Опаковка /обратен транспорт**

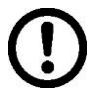

 $\Rightarrow$  Запазете всички части на оригиналната опаковка за евентуален обратен транспорт.

- За обратен транспорт трябва да се използва само оригиналната опаковка.
- Преди изпращане на пратката трябва да разедините всички свързани кабели и свободни/подвижни части.
- Трябва повторно да монтирате защитите за транспорт, ако такива са налице.
- Всички елементи, като например стъклена защита срещу вятър, плоча на везната, мрежово захранващо устройство и т.н. трябва да се обезопасят срещу изхлъзване и увреждане.

#### **6 Разопаковане, инсталиране и включване**

#### **6.1 Място на инсталиране, място на използване**

Везните са конструирани по такъв начин, че в нормални условия на използване да осигуряват получаване на надеждни резултати от претеглянето.

Изборът на правилното място на инсталиране на везната осигурява нейната точна и бърза работа.

#### **На мястото на инсталиране трябва да се спазват следните правила:**

- Поставете везната върху стабилна, равна повърхност.
- Избягвайте екстремните температури, както и колебания на температурата, появяващи се например, когато до везната се постави нагревател или при поставяне на везната на място, изложено на директно въздействие на слънчеви лъчи.
- Обезопасете везната срещу директното въздействие на течение при отворени прозорци и врати.
- Избягвайте сътресения по време на претегляне.
- Везната трябва да се предпазва от влияние на висока влажност на въздуха, изпарения и прах.
- Не бива да излагате уреда на дълготрайно въздействие на висока влага. Нежелателно оросяване (кондензация на влагата от въздуха върху уреда) може да се получи, когато студен уред бъде поставен в значително потопло помещение. В такъв случай изключеният от захранването уред трябва да се остави за около 2 часа, за да се аклиматизира към температурата на околната среда.-
- Да се избягват статични заряди, произхождащи от претегляния материал, контейнера на везната.
- Не използвайте везната в зони, застрашени с експлозия на газови, изпарения, пари или прах!
- Пазете везната далеч от химически средства (като течности или газове), които могат да оказват агресивно въздействие върху вътрешните и външните повърхности на везната и да ги повредят.

В случай на наличие на електромагнитни полета, статични заряди или нестабилно електрическо захранване са възможни големи отклонения на показанията (грешни резултати от претеглянето). В такъв случай трябва да промените местоположението на везната.

#### **6.2 Разопаковане, обхват на доставката**

Извадете устройството и аксесоарите от опаковката, отстранете материала на опаковката и ги поставете на предвиденото за тях място на работа. Проверете, дали всички елементи, включени в обхвата на доставката, са налице и не са повредени.

#### **Обхват на доставката / серийно доставяни аксесоари**

- Везна
- Плоча на везната
- Мрежово захранващо устройство
- Работен капак
- Вътрешен акумулатор
- Инструкция за експлоатация

#### **6.2.1 Разположение на везната**

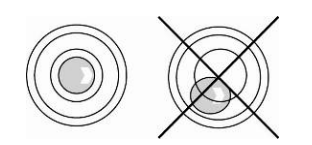

- $\Rightarrow$  Нивелирайте везната с помошта на винтовите крачета въздушното мехурче на нивелира трябва да се намира в обозначената зона.
- $\Rightarrow$  Редовно проверявайте нивелирането.

#### **6.3 Мрежово захранване**

Електрическото захранване се реализира чрез използване на външно мрежово захранващо устройство. Напечатаната стойност на напрежението трябва да съответства на местното напрежение.

Трябва да се използват само оригиналните захранващи устройства на фирма KERN. За използването на други продукти се изисква съгласието на фирма KERN.

Светещият зелен LED диод до този символ на мрежовото захранващо

устройство  $L$  информира, че мрежовото захранващо устройство е свързано правилно.

#### **6.4 Работа при захранване с акумулатор**

#### **Вътрешният акумулатор се зарежда с помощта на доставеното мрежово зарядно устройство.**

Преди първото използване, акумулаторът трябва да се зарежда с помощта на мрежовото захранващо устройство в продължение на минимум 14 часа. Времето на работа на акумулатора при изключена подсветка е около 160 часа, при включена подсветка около 90 часа. Времето за повторно пълно зареждане на акумулатора е около 14 часа.

Когато върху дисплея се покаже символът на акумулатора, това означава, че капацитетът на акумулатора е на изчерпване. Ако при светещ червен LED индикатор не започнете зареждането на акумулатора, след около 20-30 минути везната ще се изключи автоматично. За да заредите акумулатора, трябва възможно бързо да включите мрежовото захранващо устройство.

• Когато върху дисплея се покаже символът на акумулатора  $\blacksquare$ , това означава, че капацитетът на акумулатора е на изчерпване. Заредете акумулатора като използвате доставеното мрежово захранващо устройство.

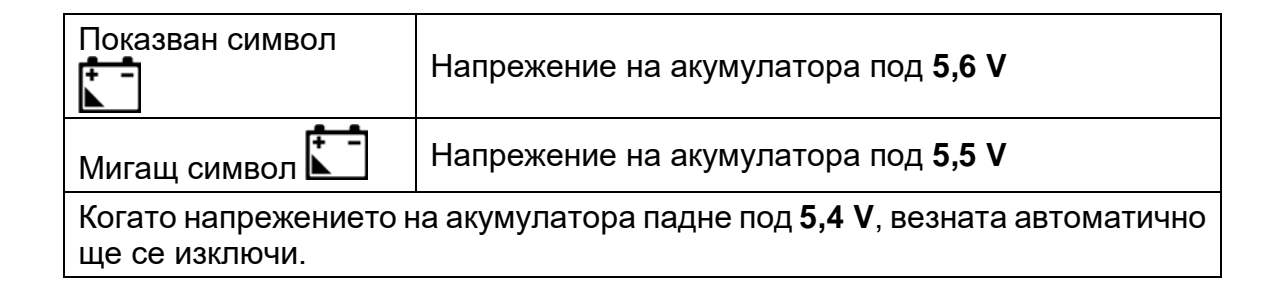

#### **6.5 Първо включване**

С цел получаване на прецизни резултати от претеглянето с електронни везни трябва да бъде осигурена съответна температура на работа (вижте "Време за загряване", раздел 1). По време на загряване везната трябва да бъде включена към електрическо захранване (мрежово захранване, акумулатор или батерии).

Прецизността на везната зависи от местното земно ускорение. Безусловно трябва да спазвате указанията от раздел "Калибрация".

#### **6.5.1 Включване**

ON

Включете везната с натискане на бутон

След включване за момент ще се появи версията на софтуера:

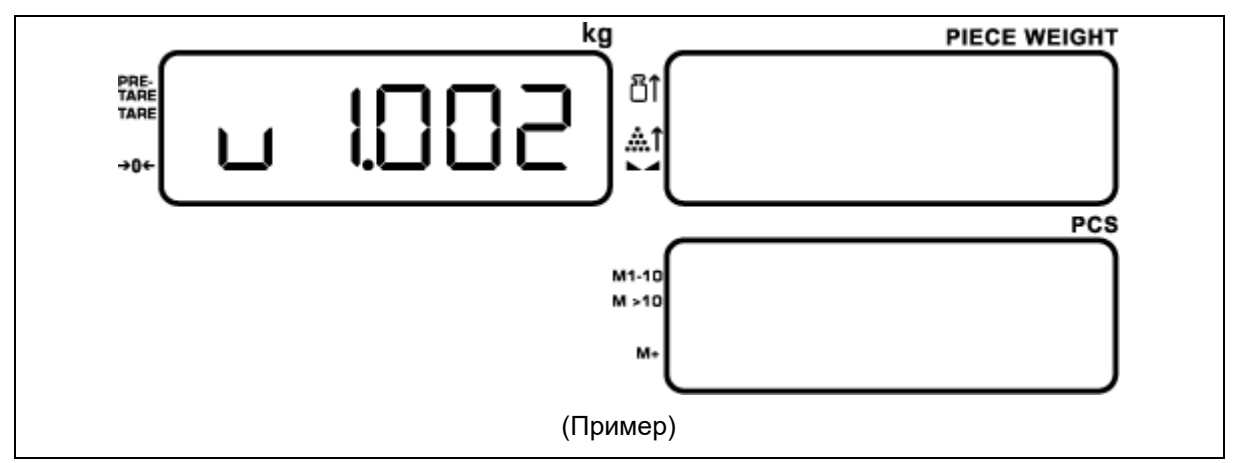

След това ще бъде проведен тест на сегментите на везната:

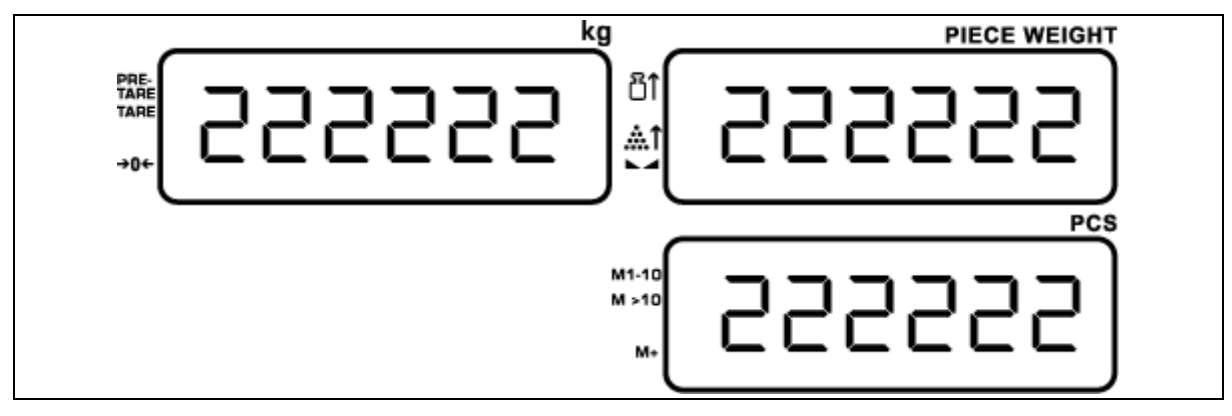

След това везната автоматично ще се превключи в режим претегляне. Във всичките три прозореца на дисплея ще се появи нулево показание, което означава, че везната е готова за работа:

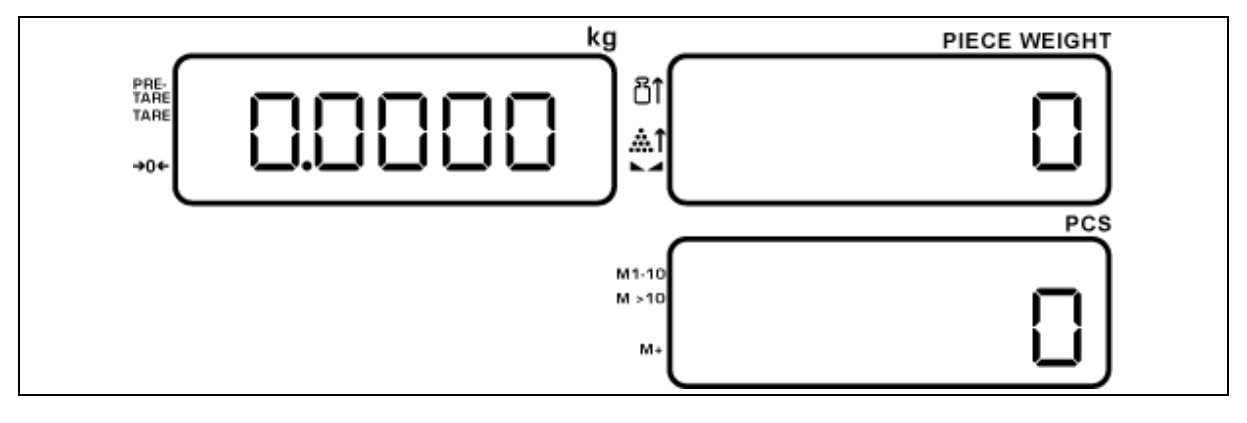

 $M+$  $\mathbf{1}$ С натискане и задържане на бутона **по време на провеждане на** теста на сегментите се показва системната дата. Например: 2020-04-01.

#### **6.5.2 Изключване**

OFF Изключете везната с натискане на бутон .

#### **6.5.3 Индикатор за нулево тегло**

Влиянието на околната среда може да води до това, че въпреки разтоварената везна върху дисплея няма да се показва точна стойност нула. По всяко време е възможно нулиране на показанието на везната, а с това и гарантиране, че претеглянето действително ще започне от нулата. Нулирането при натоварена везна е възможно само в определен обхват, специфичен за даден тип везна. Липсата на възможност за нулиране на везната при поставено тегло означава, че този обхват (±0,2% *Max*) е надвишен.

 $\rightarrow 0 \leftarrow$ С цел нулиране на везната трябва да натиснете бутон  $\Box$  Върху дисплея до символа  $\rightarrow$  0 $\leftarrow$  ше се появи триъгълник  $\blacktriangleleft$ .

#### **6.5.4 Индикатор за стабилизация**

Везната се намира в стабилно състояние, когато върху дисплея до символа се показва триъгълник <. При нестабилно състояние индикаторът < не се показва.

#### **6.6 Калибрация**

Тъй като стойността на земното притегляне не е еднаква навсякъде на земното кълбо, всяка везна трябва да бъде адаптирана - съгласно принципа за претегляне, произлизащ от основите на физиката - към земното ускорение на мястото, където се намира (само, ако везната не е била фабрично калибрирана на мястото на работа). Такъв процес на калибрация трябва да се извърши при първото използване, след всяка смяна на местоположението на везната, както и при колебания на околната температура. За да осигурите получаване на точни стойности на измерването, допълнително се препоръчва периодично калибриране на везната, също така в режим претегляне.

- Подгответе изискваната калибровъчна тежест вижте раздел 1. Теглото на използваната еталонна тежест зависи от обхвата на претегляне на везната. По възможност калибрирането трябва да се извърши с използване на калибровъчна еталонна тежест с тегло, сходно с максималното натоварване. Информация относно еталонните тежести можете да намерите в Интернет на адрес: [http://www.kern-sohn.com](http://www.kern-sohn.com/)
	- Трябва да се осигурят стабилни условия на околната среда. За стабилизиране е необходимо време за загряване (вижте раздел 1).

#### **6.6.1 Меню за калибрация**

С цел провеждане на калибрация на везната трябва да въведете предварителни настройки в менюто за калибрация.

#### **Навигация в менюто за калибрация**

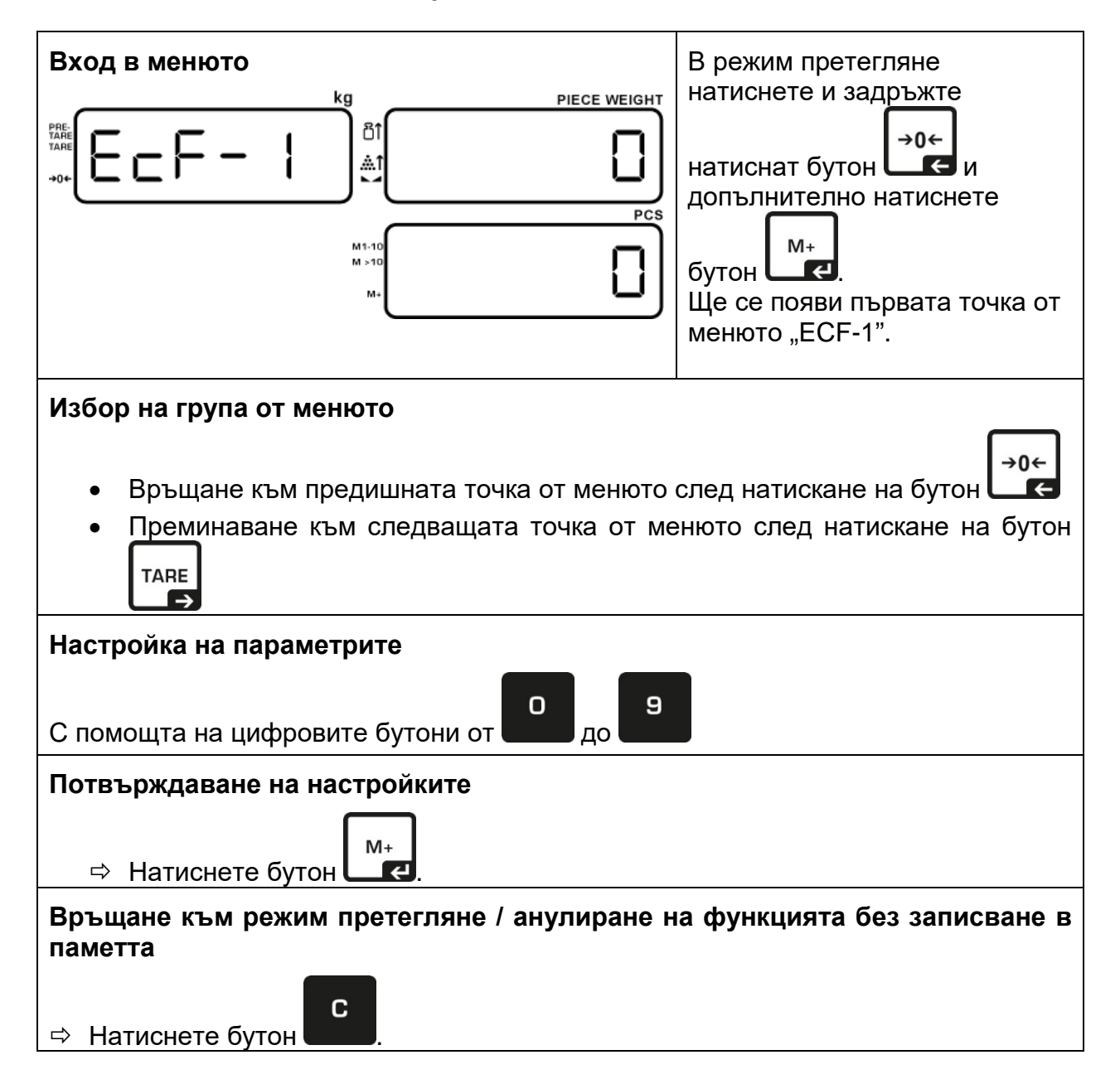

#### **Описание на менюто на калибрацията**

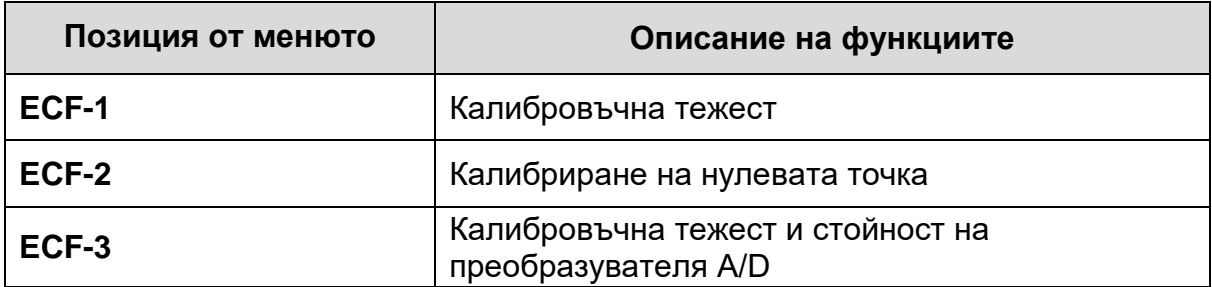

#### **Процедура по калибриране:**

Трябва да се осигурят стабилни условия на околната среда. За стабилизиране е необходимо време за загряване (вижте раздел 1). Върху плочата на везната не бива да има никакви предмети.

#### **Провеждане на калибрация**

Внимавайте върху плочата на везната да няма никакви предмети.

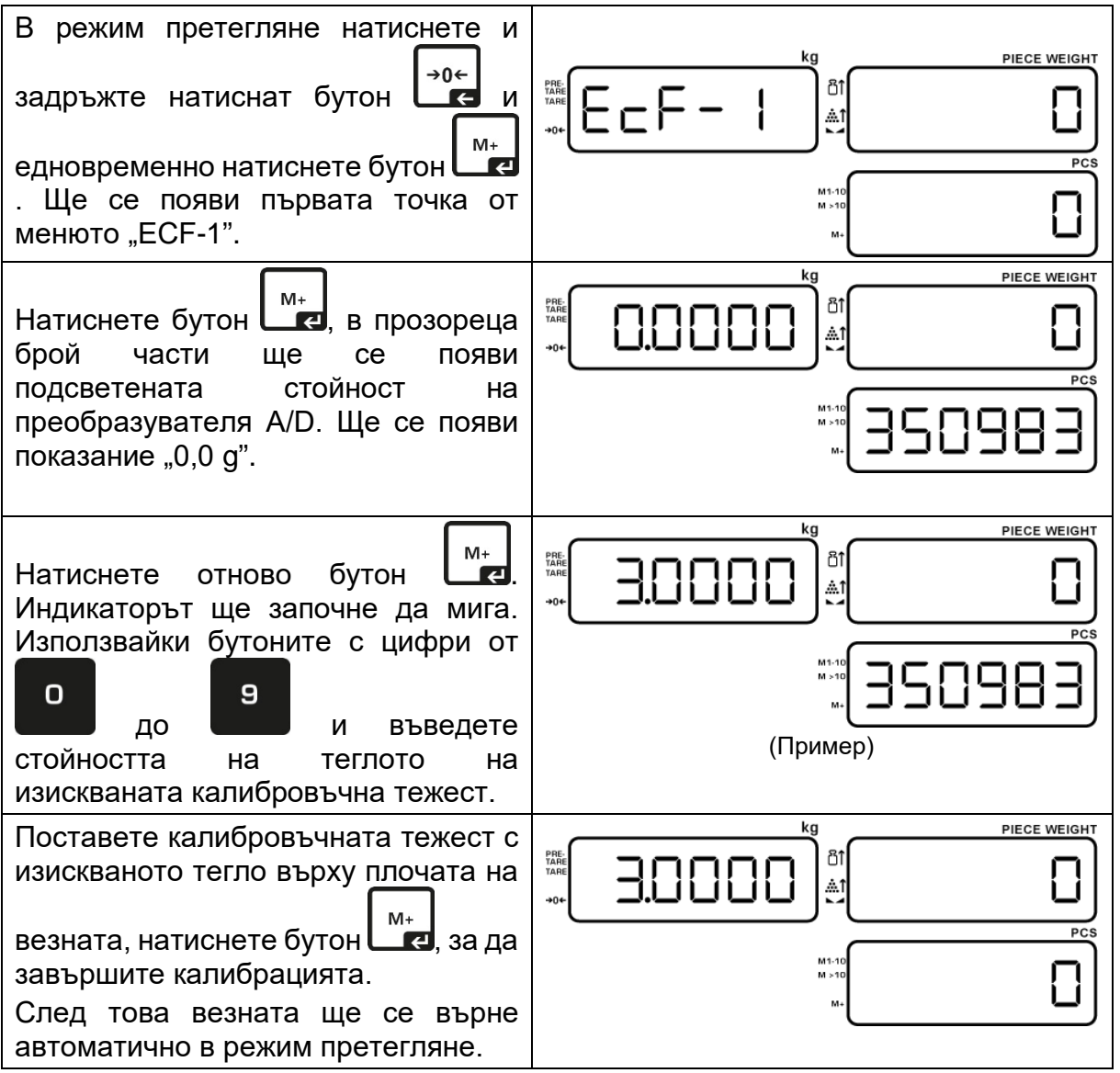

\* Калибрацията трябва да се извършва с използване на препоръчваната калибровъчна тежест (вижте раздел 1 "Технически данни"). Калибрацията може да се извърши и с тежeсти с други номинални стойности, но това не е оптимално от гледна точка на измервателната техника.

Информация относно еталонните тежести се намира в Интернет на адрес [http://www.kern-sohn.com.](http://www.kern-sohn.com/)

## **7 Определяне на брой части**

По време на броене на части можете или да броите частите, добавяни в контейнера, или да броите частите, изваждани от контейнера. За да бъде възможно броене на по-голямо количество части, трябва да се определи средното тегло на една част с използване на малък брой части (количество референтни части). Колкото по-голям брой референтни части, толкова по-висока точност на броене. В случай на малки или много различни части, броят референтни части трябва да бъде съответно голям.

#### **7.1 Определяне на референтното тегло по метода на претегляне**

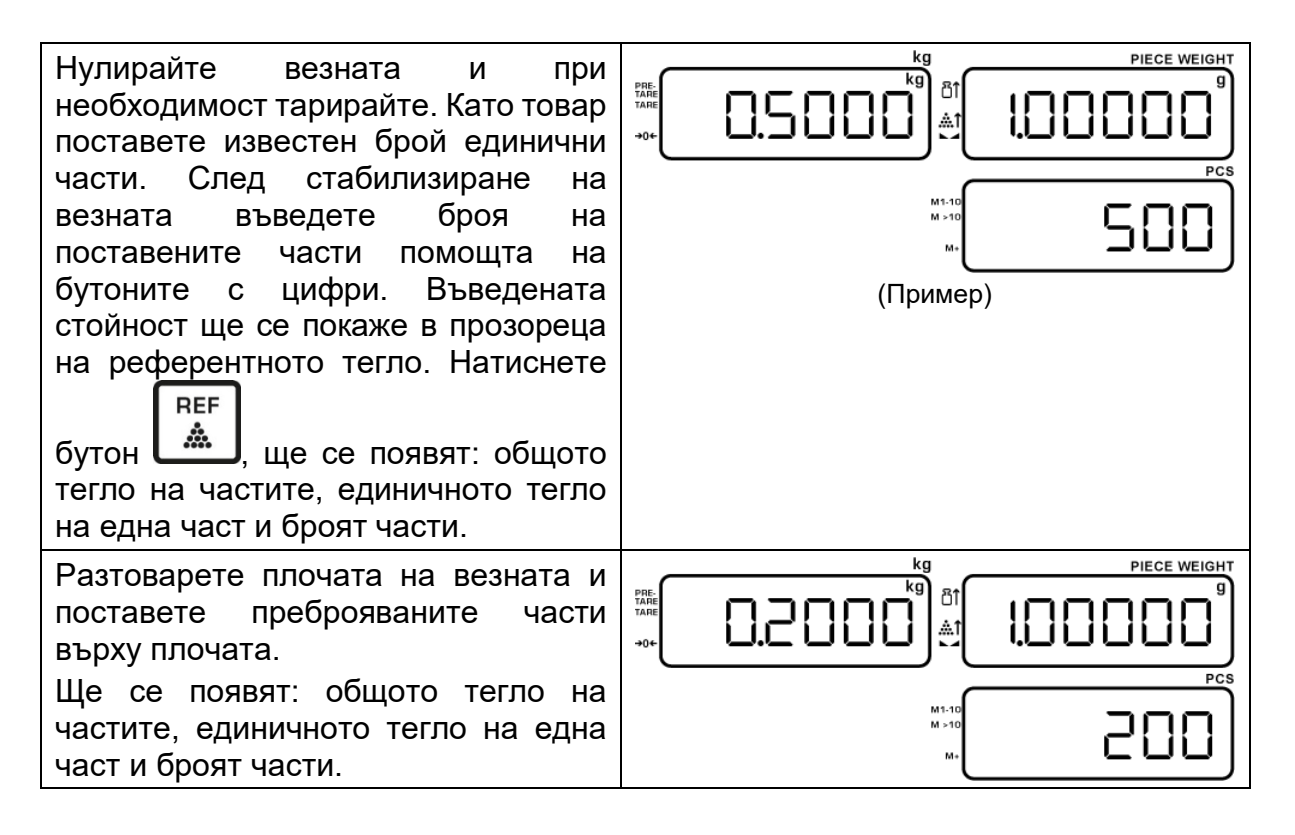

#### **7.2 Въвеждане на референтното тегло в числена форма**

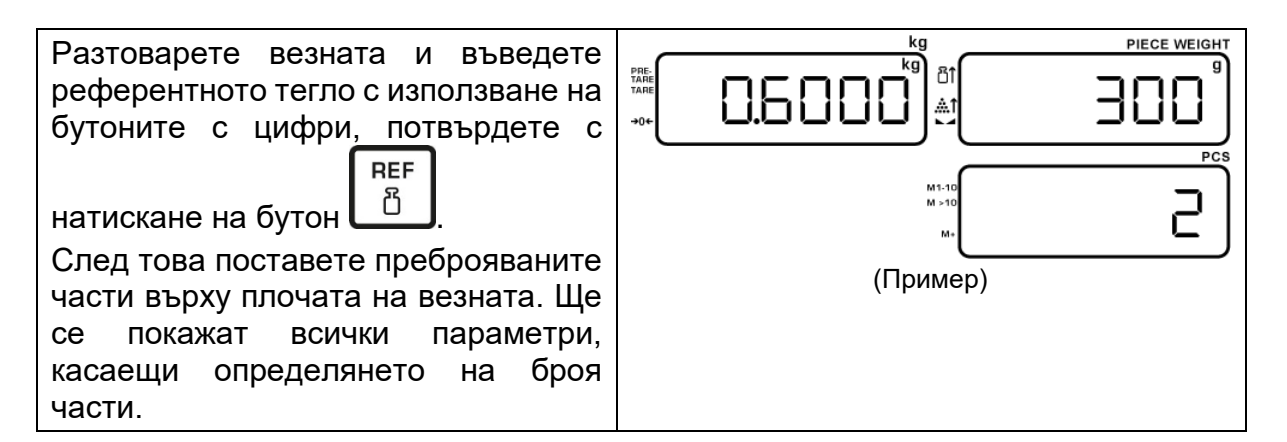

#### **7.3 Изтриване на референтното тегло**

C При разтоварена плоча на везната натиснете бутон  $\blacksquare$ , което ще доведе до изтриване на референтното тегло.

#### **7.4 Автоматична оптимизация на референтната стойност**

В случай на липса на възможност за определяне на референтната стойност поради нестабилност на претегляния материал или твърде ниско референтно тегло, по време на определяне на референтната стойност в прозореца с референтното тегло ще покаже индикатор [4].

#### **Триъгълник показван до съответния символ има следното значение:**

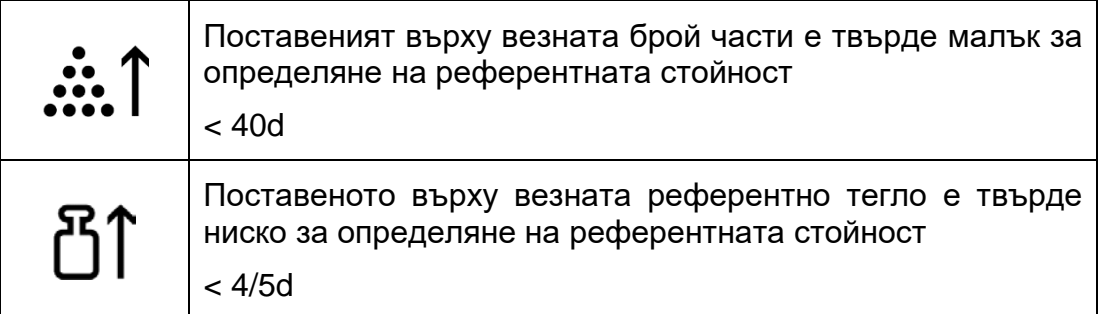

Добавяйте поредните части, докато изгасне индикаторът [4].

След успешно завършване на оптимизацията на референтната стойност ще се включи звуковият сигнал.

След всяка оптимизация на референтната стойност референтното тегло ще бъде изчислено отново. Тъй като допълнителните части увеличават базата за изчисляване, референтната стойност става все по-точна.

#### **7.5 Записване/извикване на референтното тегло**

На разположение са достъпни 50 места в паметта (+ 20 места в бързата памет).

#### **7.5.1 Записване с помощта на бутоните с цифри.**

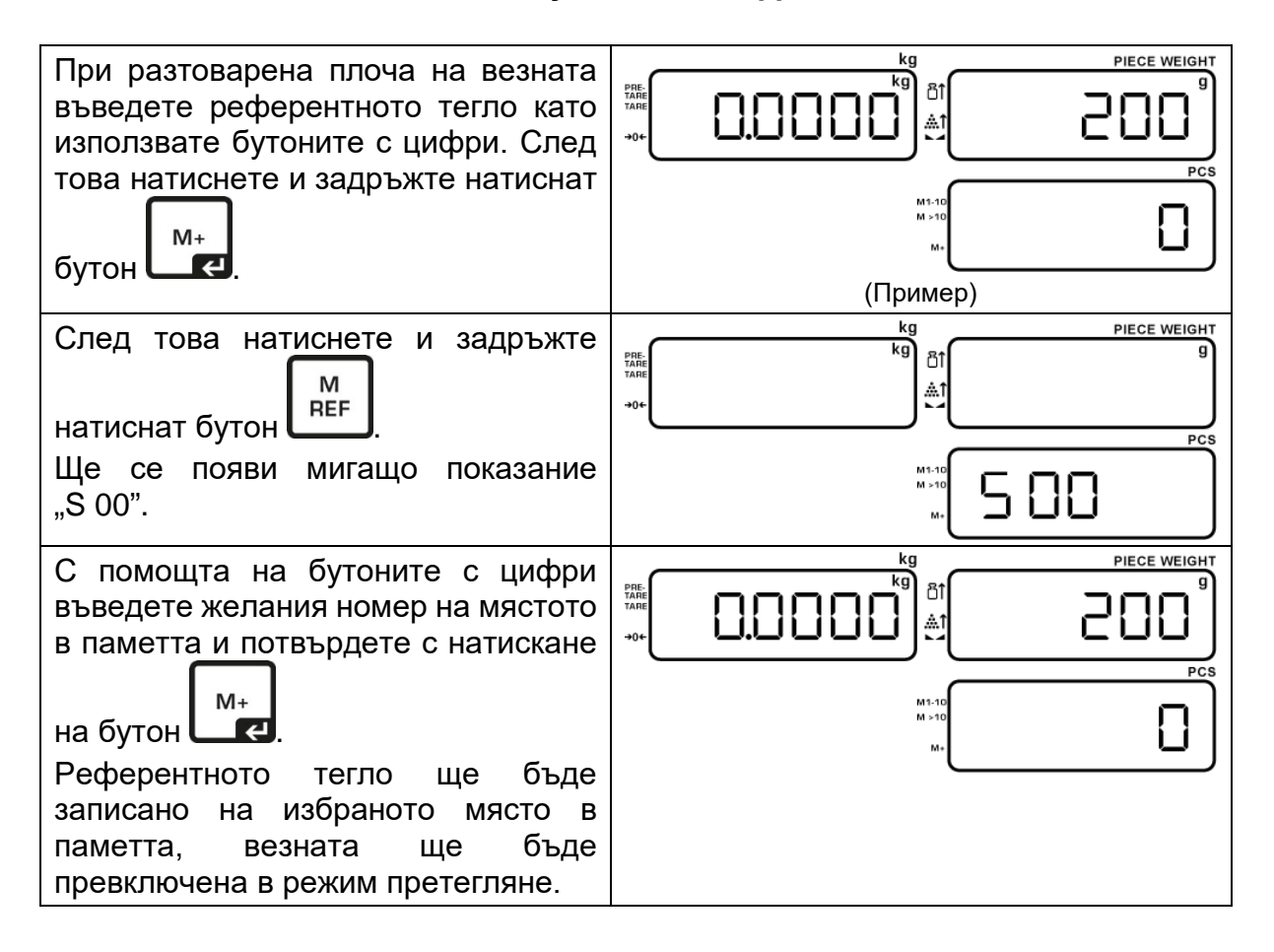

#### **7.5.2 Извикване с помощта на бутоните с цифри**

Когато референтото тегло ще бъде необходимо по-късно, можете да го извикате M отново с натискане на бутон **Преведеть и като въведете номера на съответното място** 

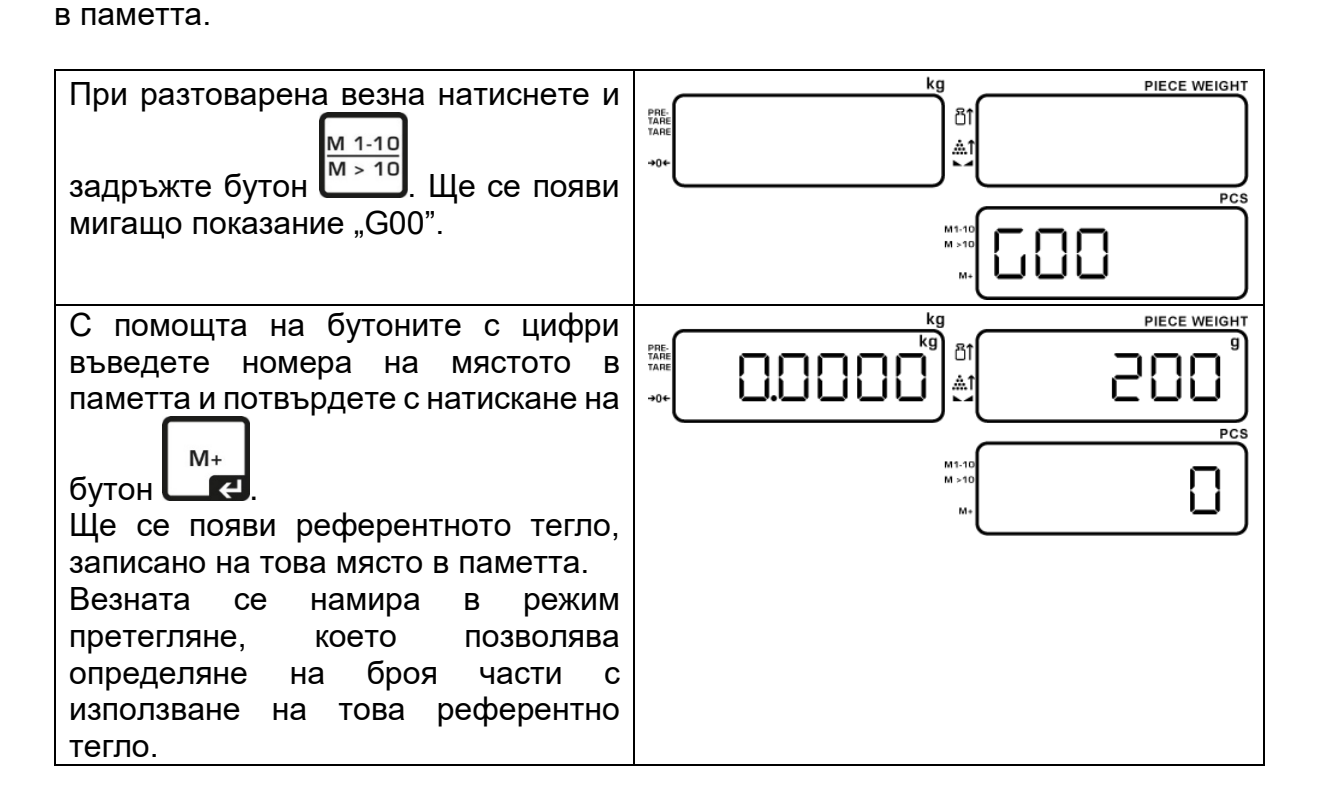

#### **7.5.3 Записване с помощта на бутоните за бърз достъп**

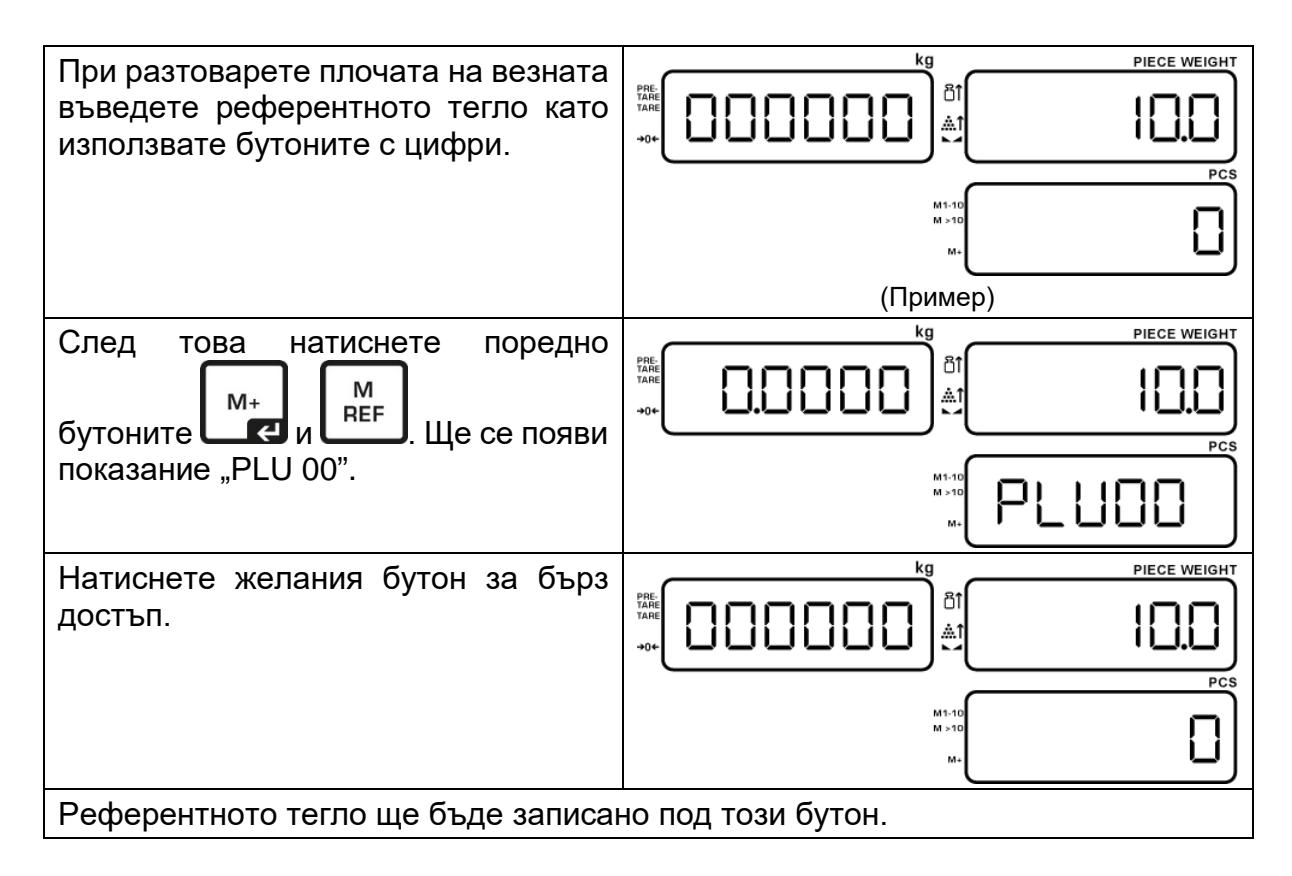

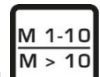

С помощта на бутон марката можете да се превключвате между местата в паметта 1–10 и 11–20. Актуално избраната група места в паметта се посочва от индикатора [<] в прозореца на броя части.

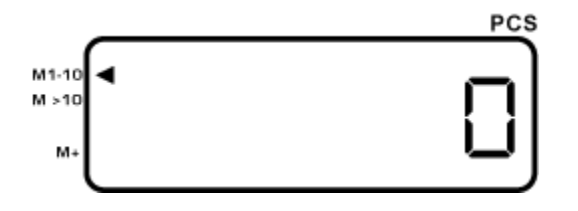

#### **7.5.4 Извикване с помощта на бутоните за бърз достъп**

При разтоварена плоча на везната натиснете съответен бутон за бърз достъп, ще се появи записаното под този бутон референтно тегло. Можете да започнете определянето на броя части.

#### **7.6 Определяне на брой части при зададен целеви брой части**

Тази функция позволява програмиране на зададен брой части. Достигането на зададената стойност се сигнализира с оптичен и звуков сигнал.

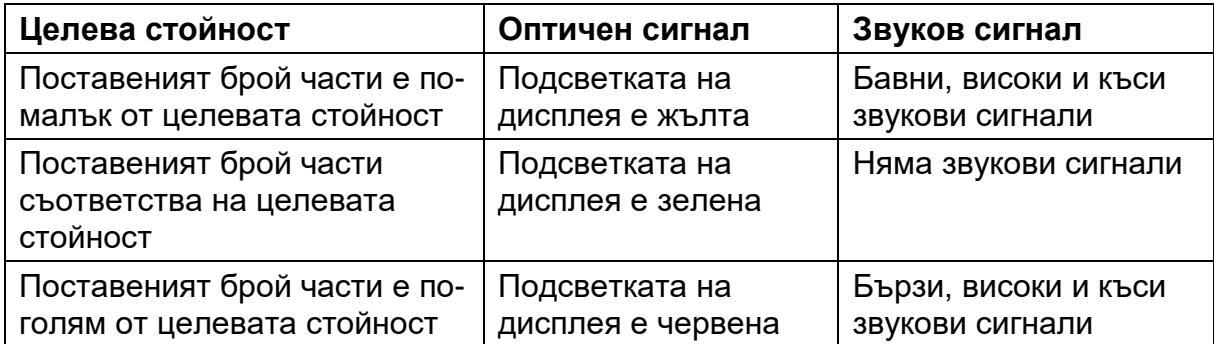

#### **7.6.1 Задаване на целеви брой части**

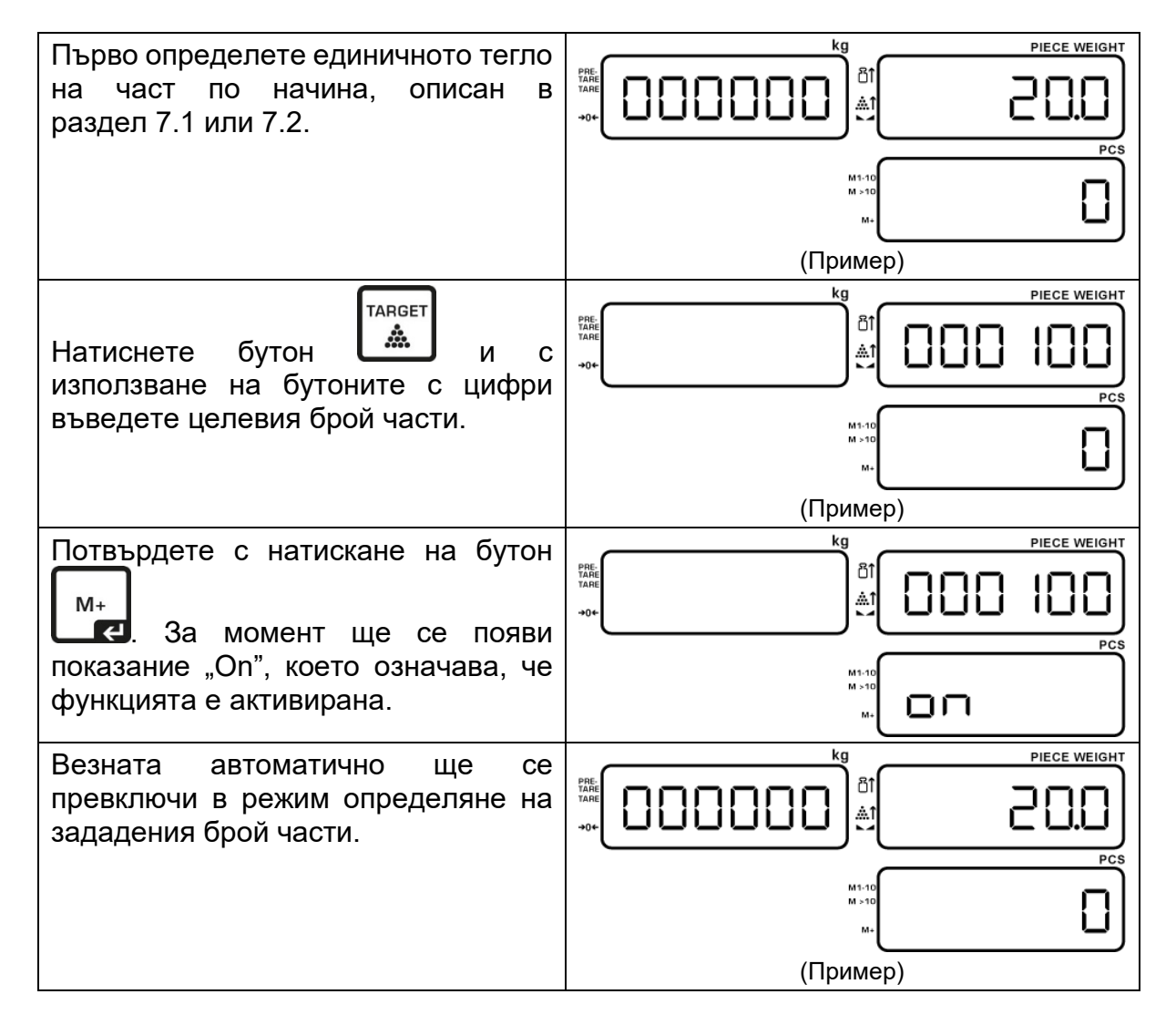

Добавяйте части, зеленият индикатор и липсата на звуков сигнал означават, че зададеният брой части е достигнат.

#### **Изтриване на стойността на толеранса:**

- **TARGET**  $\Rightarrow$  В режим претегляне натиснете бутон **| شما** въведете стойност "000000" и  $M+$ потвърдете с натискане на бутон  $\Box$
- **7.7 Определяне на броя части с контрол на толеранса — функция "Fill to target"**

Тази функция позволява добавяне на части в обхвата на предварително зададен толеранс.

Достигането на зададената стойност се сигнализира с оптичен и звуков сигнал.

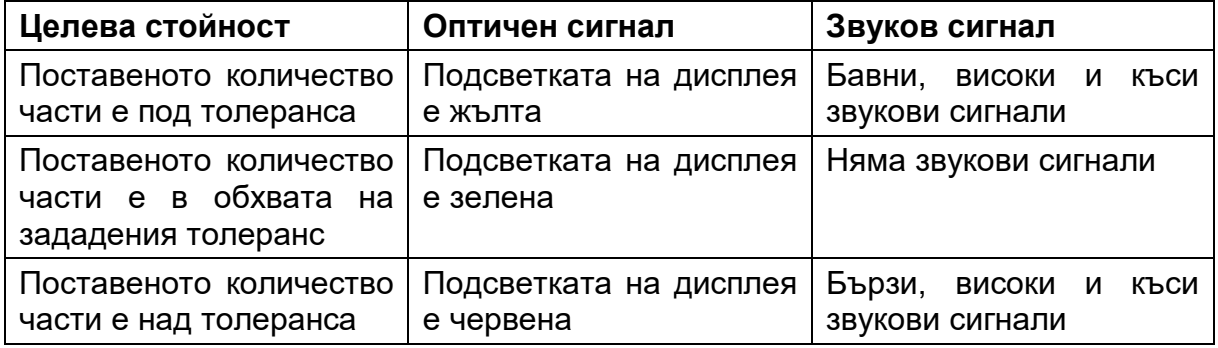

#### **7.7.1 Задаване на обхвата на толеранса**

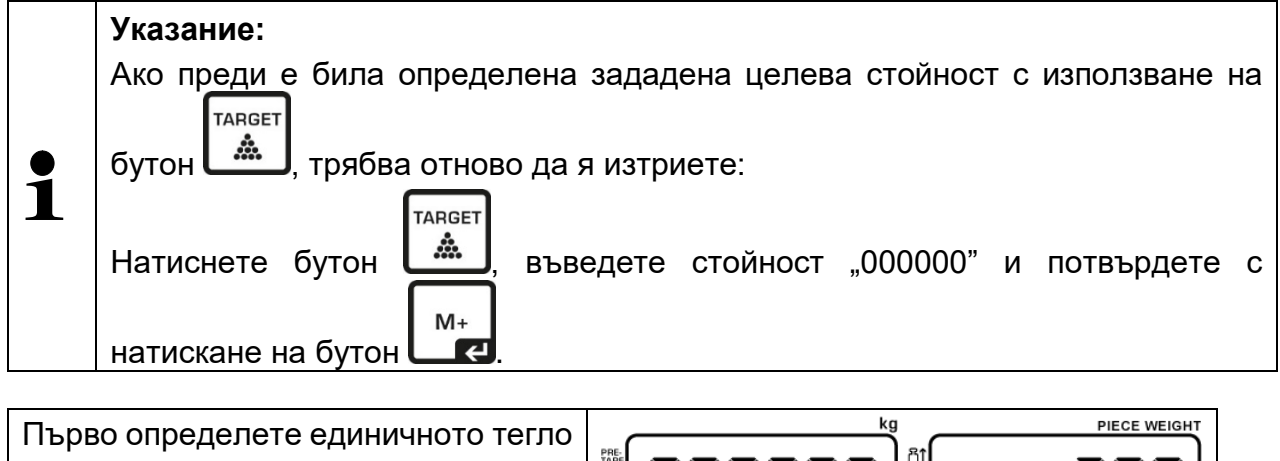

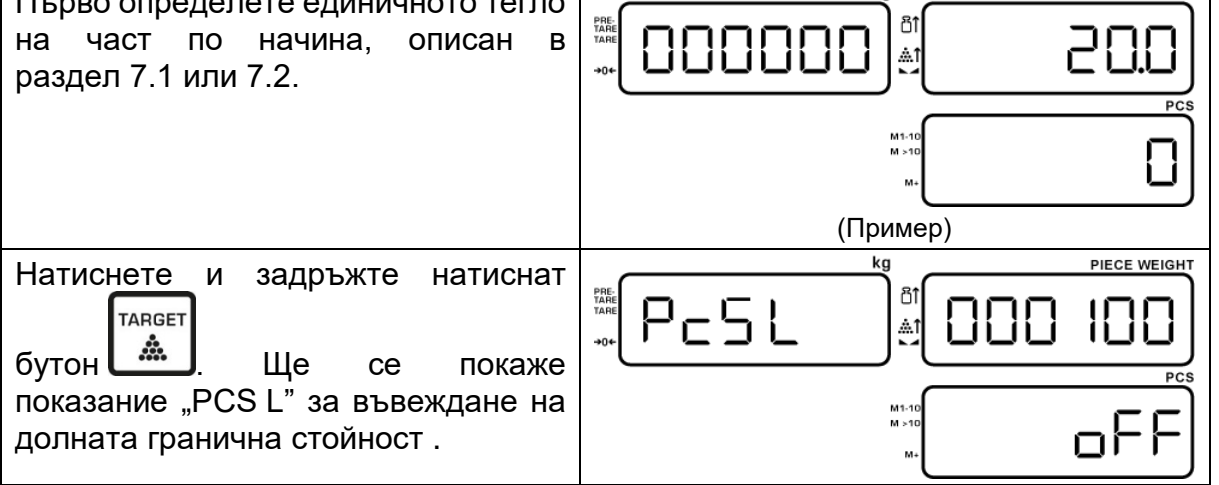

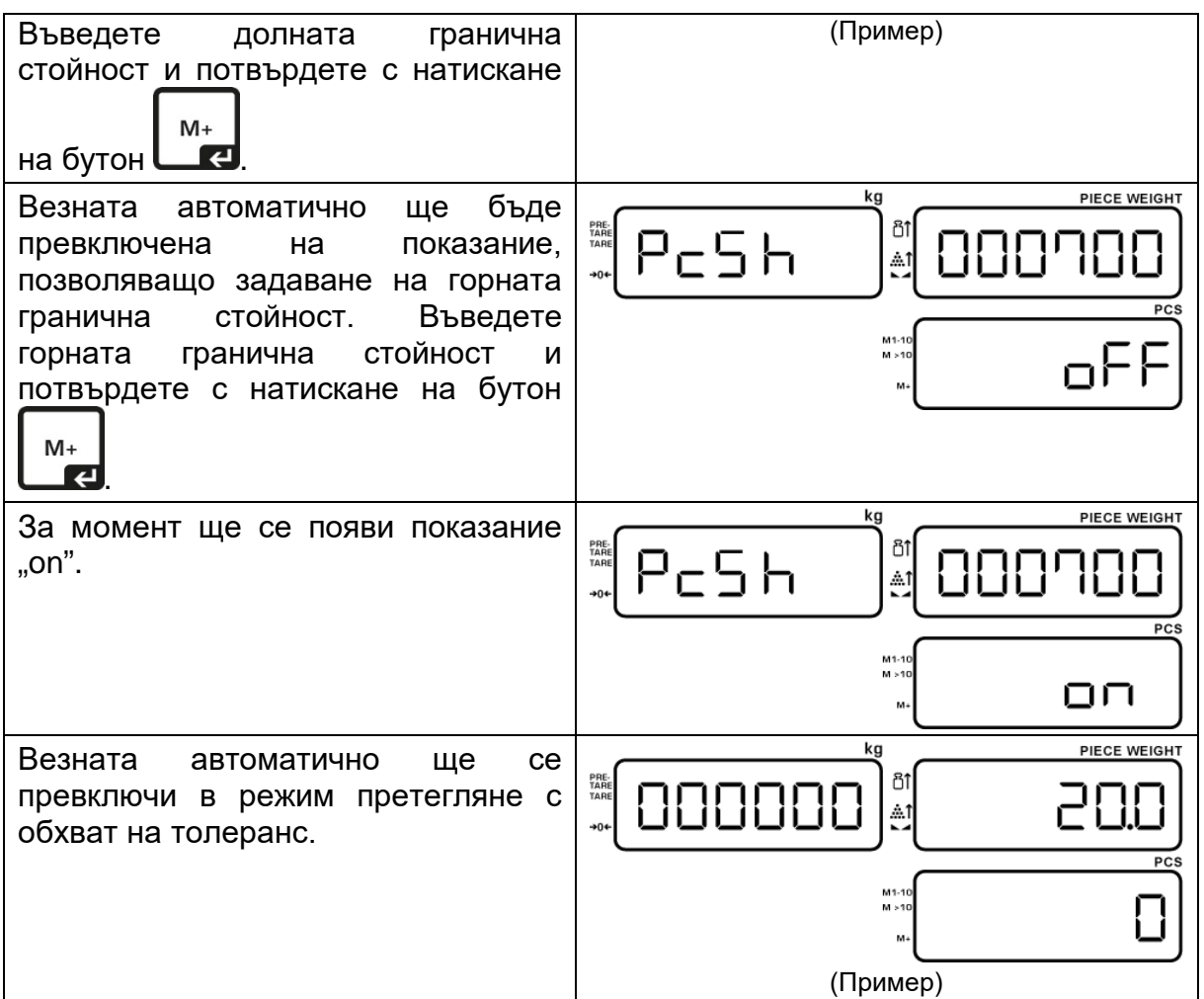

Добавяйте части, когато броят части бъде в зададения обхват на толеранс, подсветката на индикатора ще светне със зелена светлина.

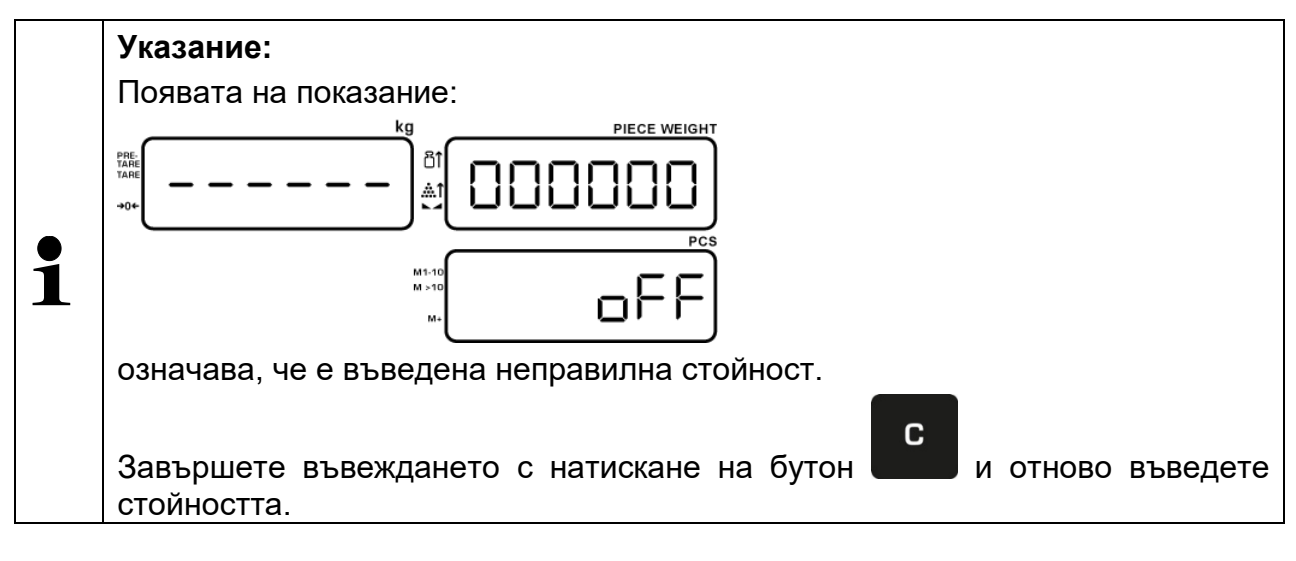

#### **Изтриване на стойностите на толеранса:**

TARGET  $\Rightarrow$  В режим претегляне натиснете бутон **| شك** въведете стойност "000000" и  $M+$ потвърдете с натискане на бутон  $\Box$ 

## **8 Тариране**

Собственото тегло на произволен контейнер, използван за претегляне, може да се тарира с натискане на бутона. Благодарение на това по време на поредните претегляния ще се показва действителното тегло на претегляния материал.

#### **8.1 Определяне на тарата по метода на претегляне**

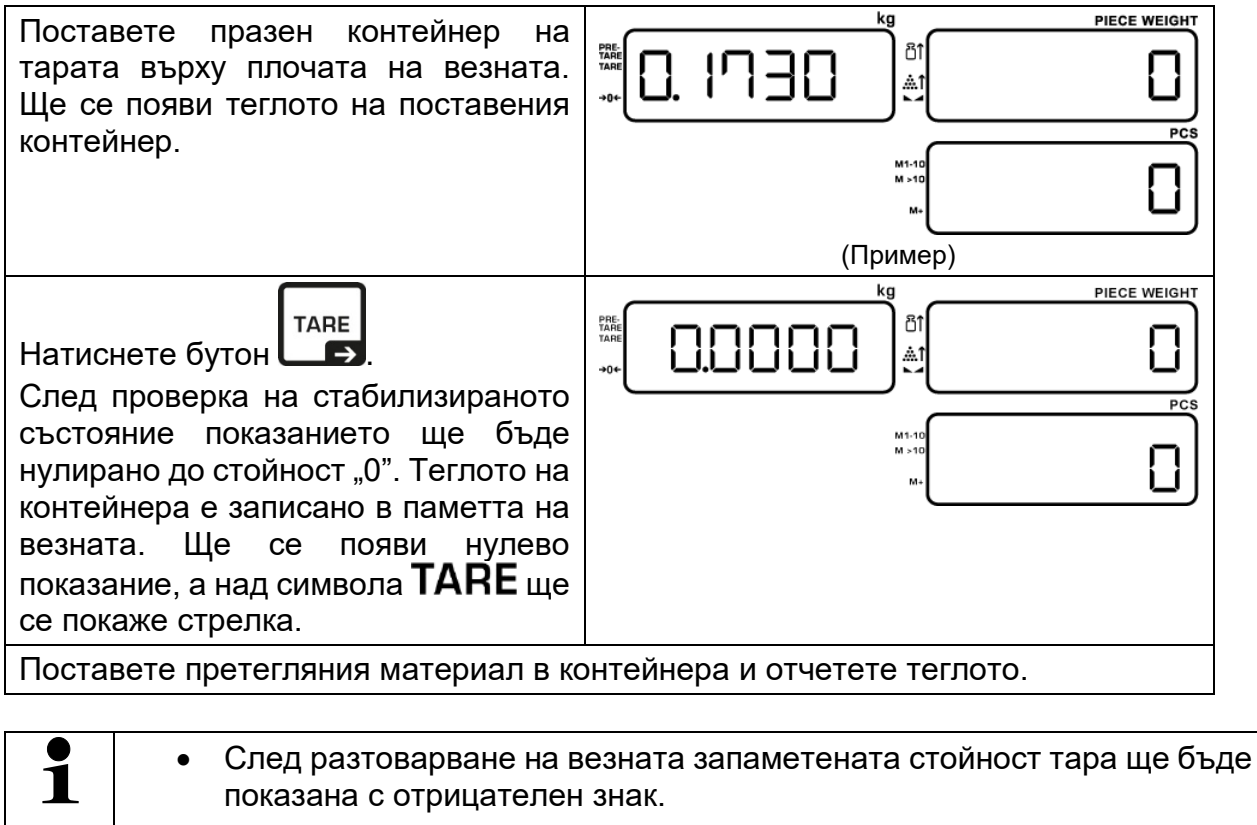

- За да изтриете запаметената стойност тара, трябва да разтоварите везната и да натиснете бутон TARE, индикаторът [<] до символ  $TARE$  ще изгасне.
- Процедурата за тариране можете да повтаряте произволен брой пъти. Ограничението се постига в момента на изчерпването на пълния обхват на претегляне.

#### **8.2 Въвеждане на тара под формата на стойност (функция PRE-TARE)**

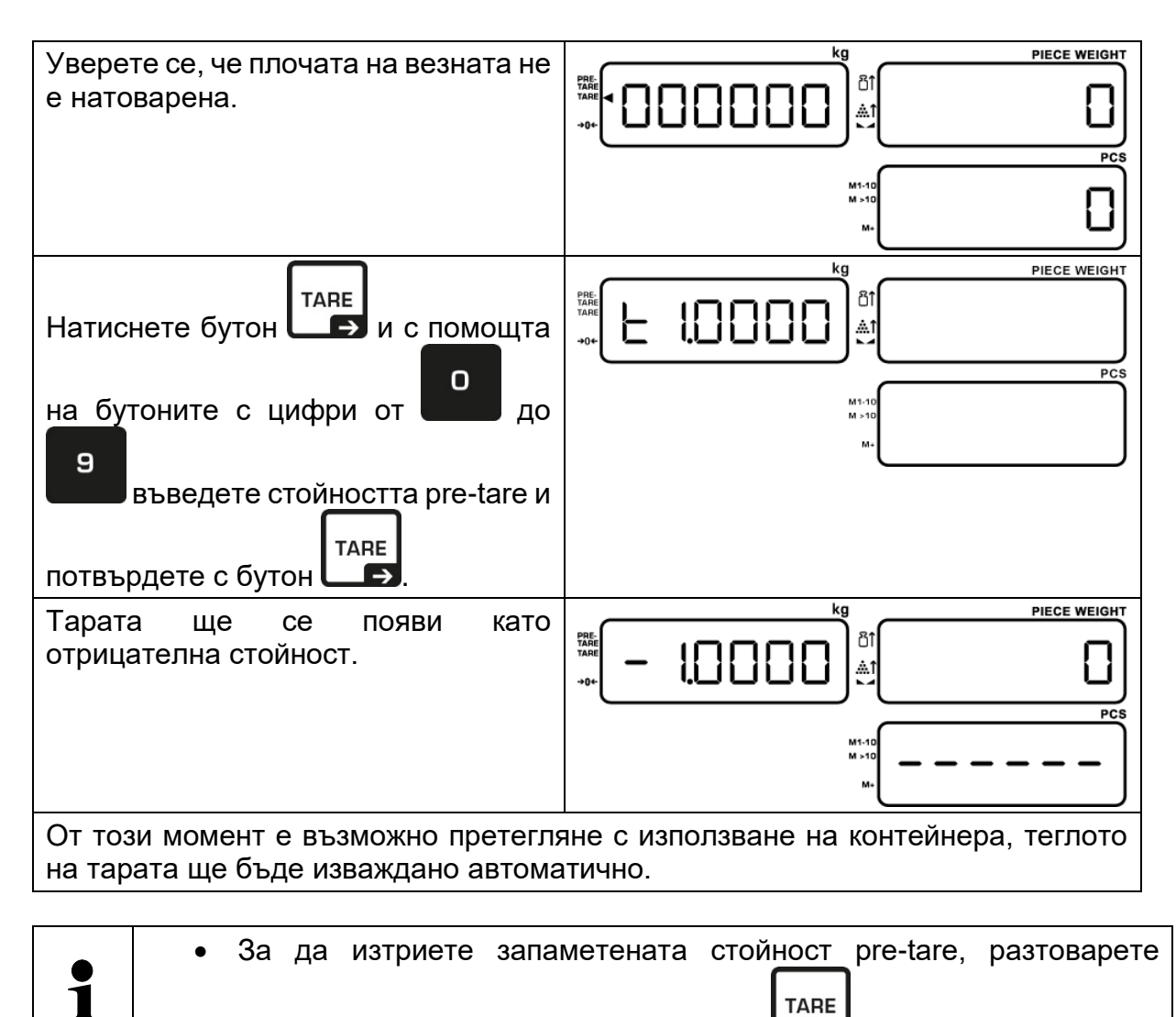

плочата на везната и натиснете бутон  $\Box$ 

## **9 Сумиране**

Везната е оборудвана с памет за сумата, предназначена за определяне на общия брой части или общото тегло чрез сумиране на еднакви броени части.

#### **9.1 Сумиране — "Брой части"**

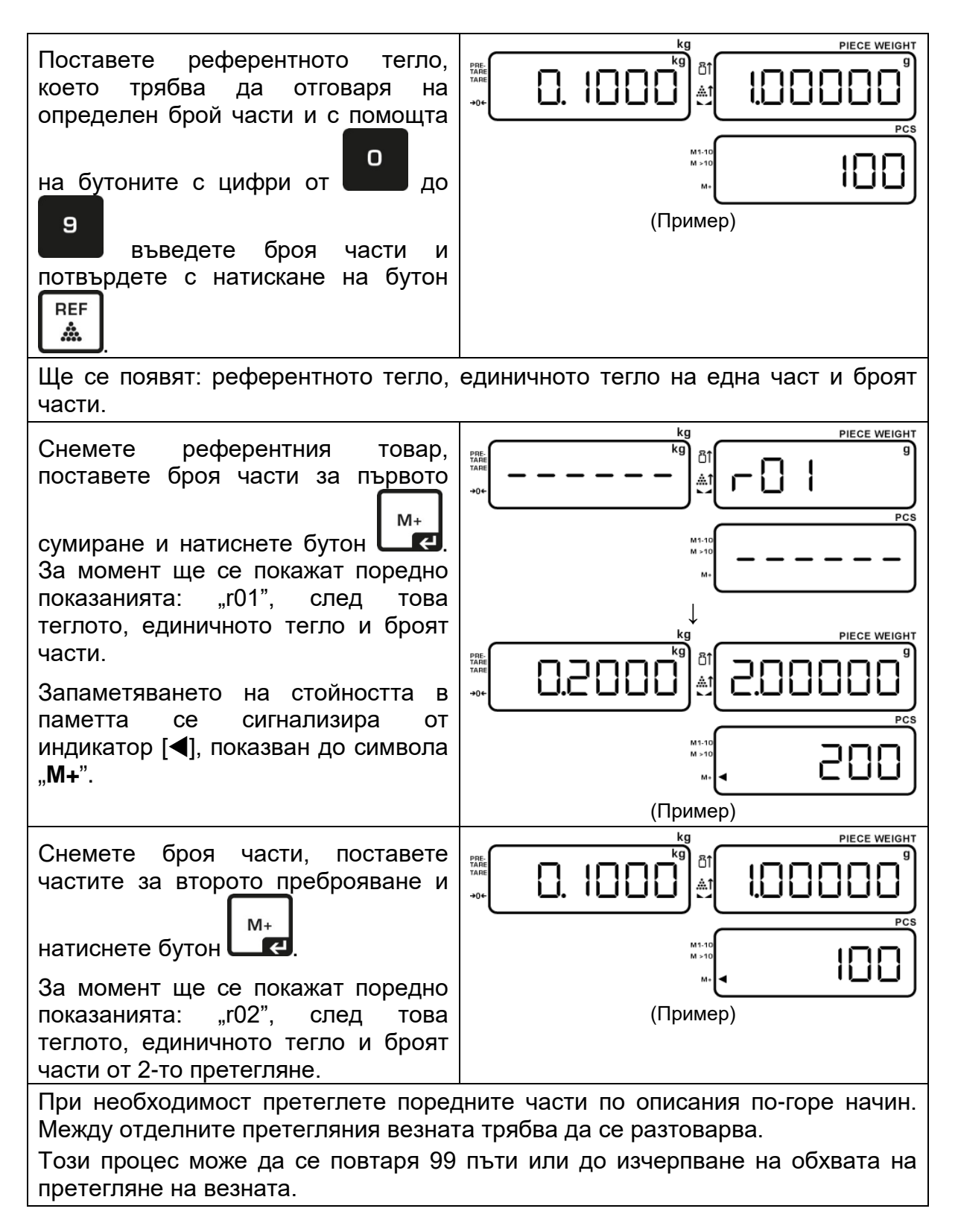

#### **Показване на записаните резултати от претегляне:**

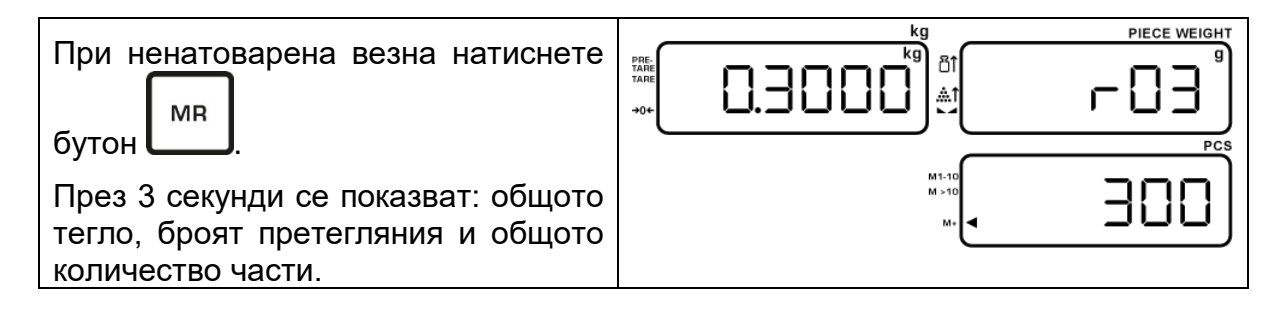

#### **9.2 Сумиране - "Тегло"**

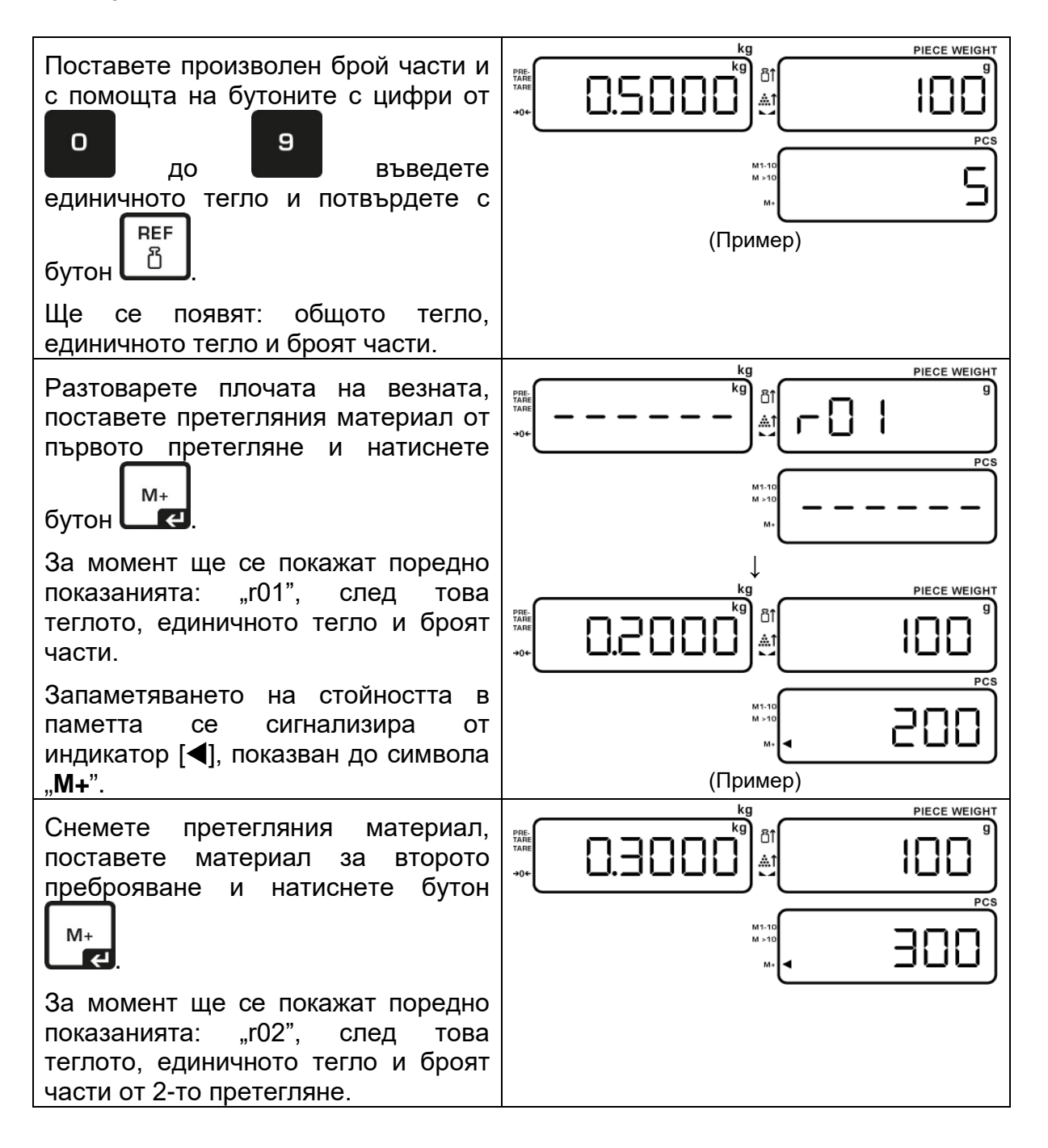

При необходимост извършете поредни претегляния по описания начин. Между отделните претегляния везната трябва да се разтоварва.

Този процес може да се повтаря 99 пъти или до изчерпване на обхвата на претегляне на везната.

#### **Показване на записаните резултати от претегляне:**

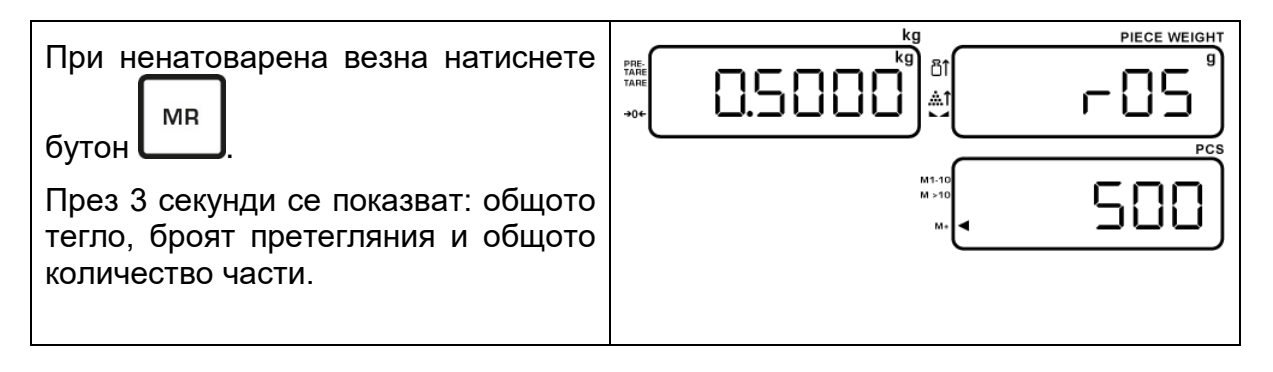

#### **9.3 Изтриване на записаните стойности**

За да изтриете записаните данни от претеглянето, натиснете и задръжте бутон

**MR** , докато чуете двукратен звуков сигнал. Записаните стойности: общо тегло, общо количество части и брой претегляния ще бъдат изтрити. Индикаторът [<] до индикатор "М+" изгасва.

## **10 Меню**

Менюто позволява смяна на настройките на везната с цел адаптиране към индивидуалните нужди.

#### **10.1 Навигация в менюто**

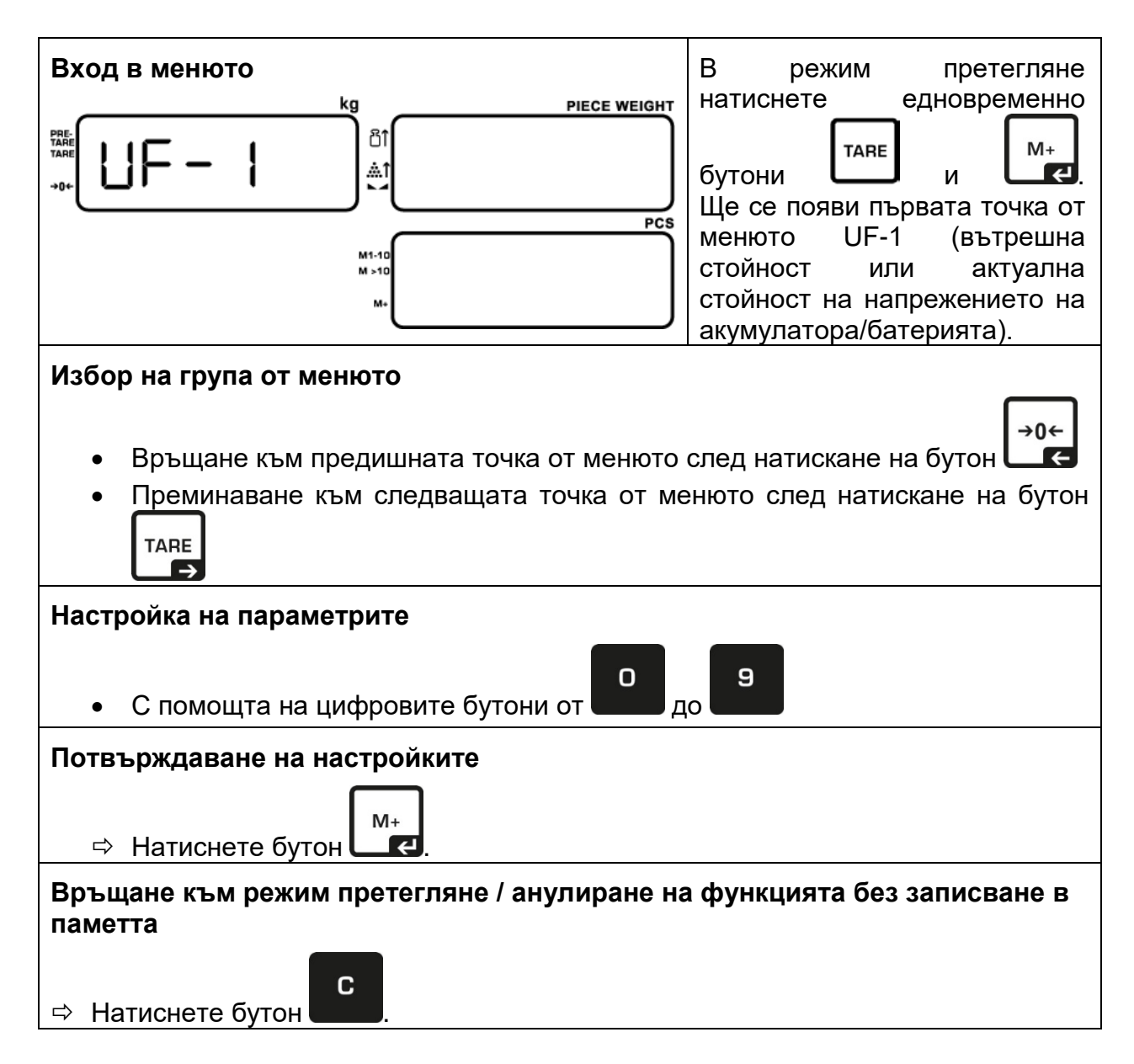

## **10.2 Описание на менюто на функциите "UF 1-10"**

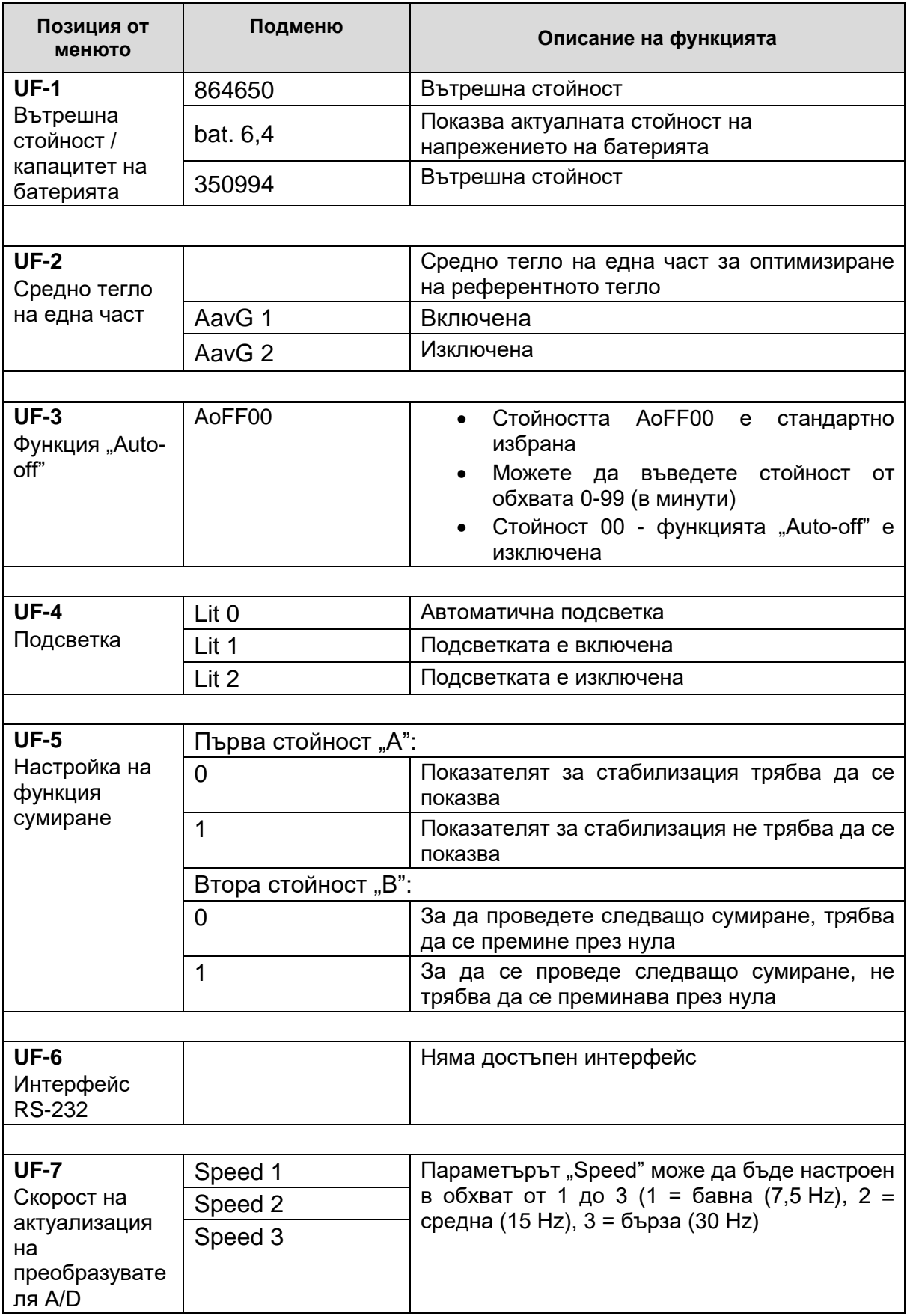

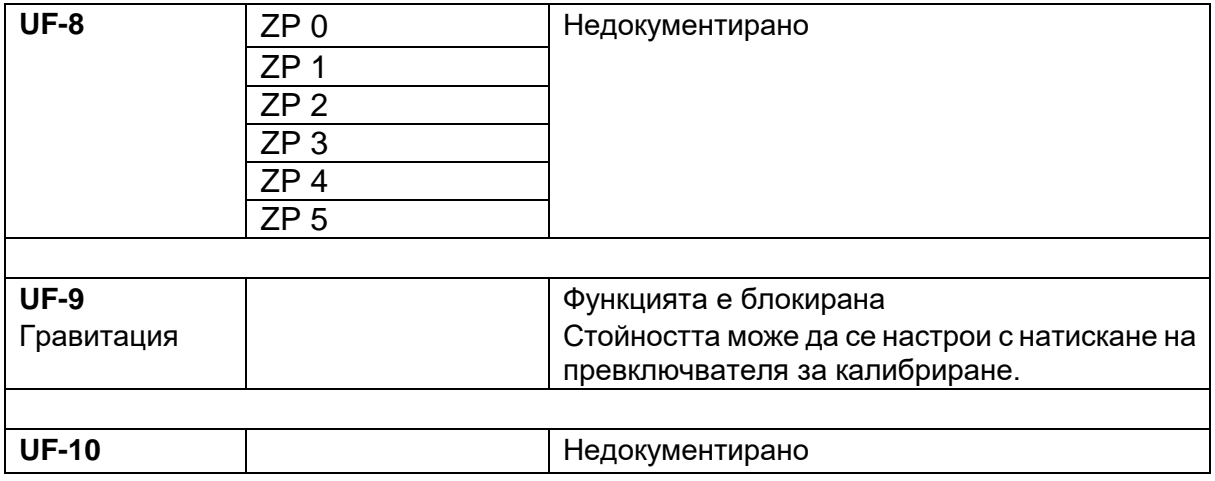

## **11 Работа**

#### **11.1 Функция за автоматично изключване - "UF-3"**

Тук можете да зададете броя минути, след които везната автоматично ще се изключи. Можете да въведете стойност от обхвата 0-99.

Функцията автоматично изключване можете да конфигурирате по следния начин:

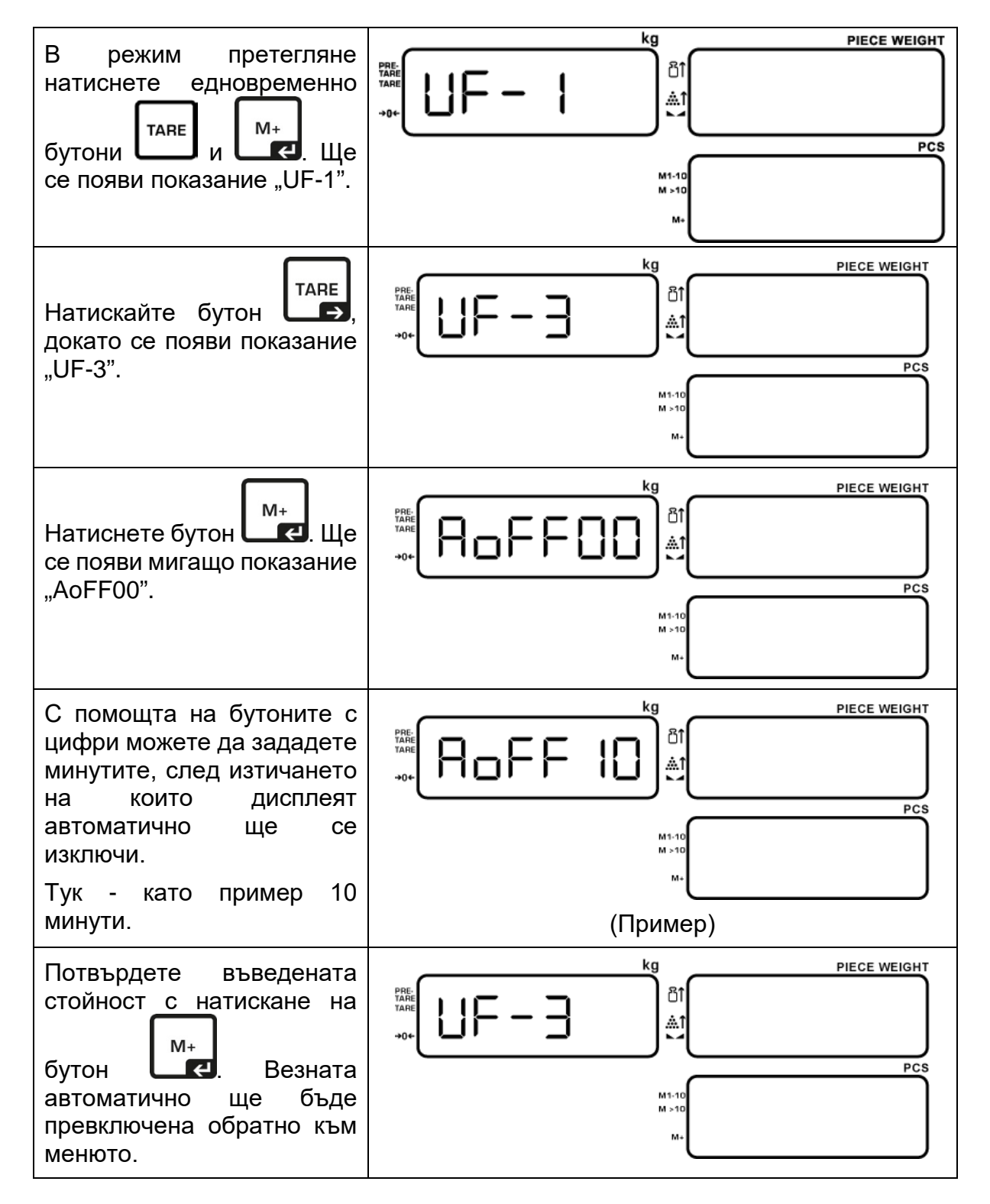

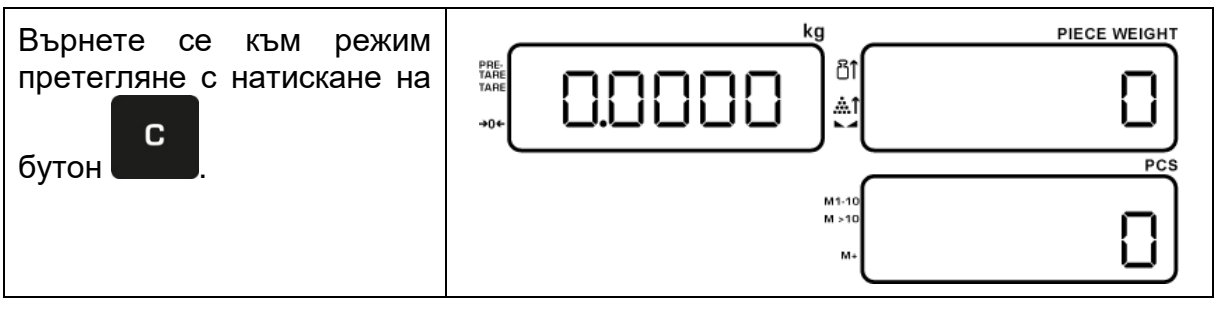

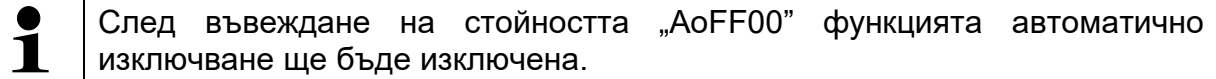

#### **11.2 Подсветка на дисплея — "UF-4"**

Подсветката на дисплея можете да конфигурирате по следния начин:

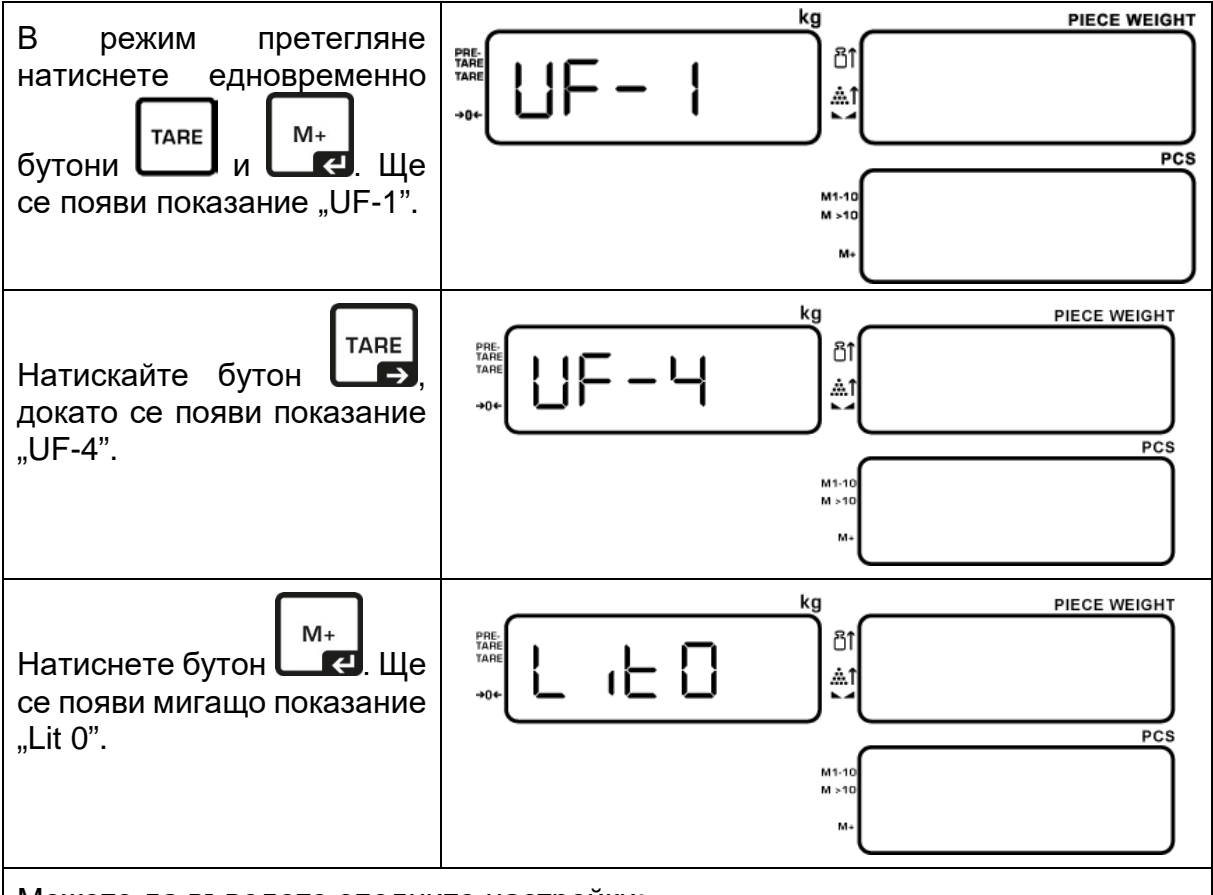

Можете да въведете следните настройки:

- Lit 0 = автоматична подсветка (подсветката ще бъде изключена 10 сек. след постигане на стабилна стойност от претеглянето)
- Lit 1 = включена подсветка
- Lit 2 = изключена подсветка

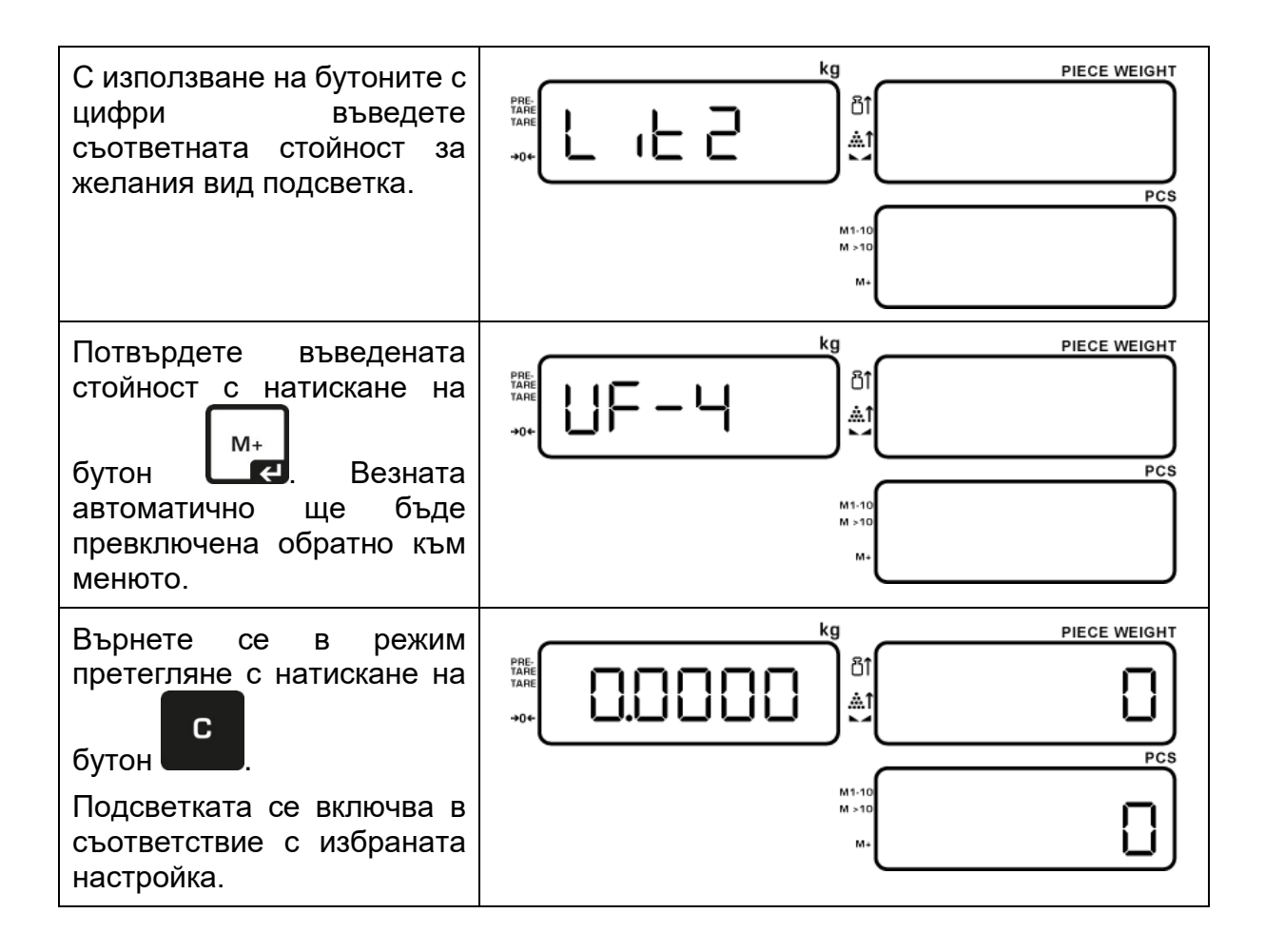

#### **12 Поддръжка, поддържане в добро техническо състояние, обезвреждане**

#### **12.1 Почистване**

Преди да започнете почистването на уреда, трябва да го разедините от източника на захранване.

Не използвайте никакви агресивни почистващи препарати (разтворители и др.), а почиствайте уреда само с кърпа напоена с мек сапунен разтвор. Течността не може да проникне във вътрешността на уреда. След почистване трябва да избършете везната до сухо с мека кърпа.

Свободните остатъци от мострата/праха можете да отстраните внимателно с помощта на четка или ръчна прахосмукачка.

#### **Разсипаният материал трябва да се отстранява незабавно.**

#### **12.2 Поддръжка, поддържане в изправно състояние**

Устройството може да се обслужва и поддържа само от сервизни техници, обучени и упълномощени от фирма KERN.

Преди разглобяване трябва да разедините уреда от захранването.

#### **12.3 Обезвреждане**

Обезвреждането на опаковката и уреда трябва да се проведе съгласно законовите местни или регионални разпоредби, действащи на мястото на експлоатация на съоръжението.

#### **12.4 Съобщения за грешки**

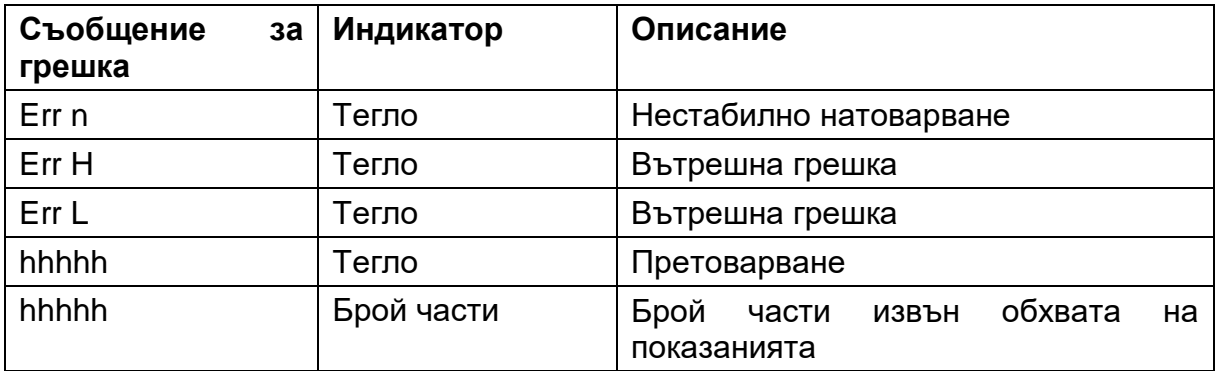

## **13 Помощ в случай на дребни аварии**

В случай на смущения в протичането на програмата трябва да изключите везната за кратко време и да разедините мрежовото захранване. След това започнете процеса на претегляне отначало.

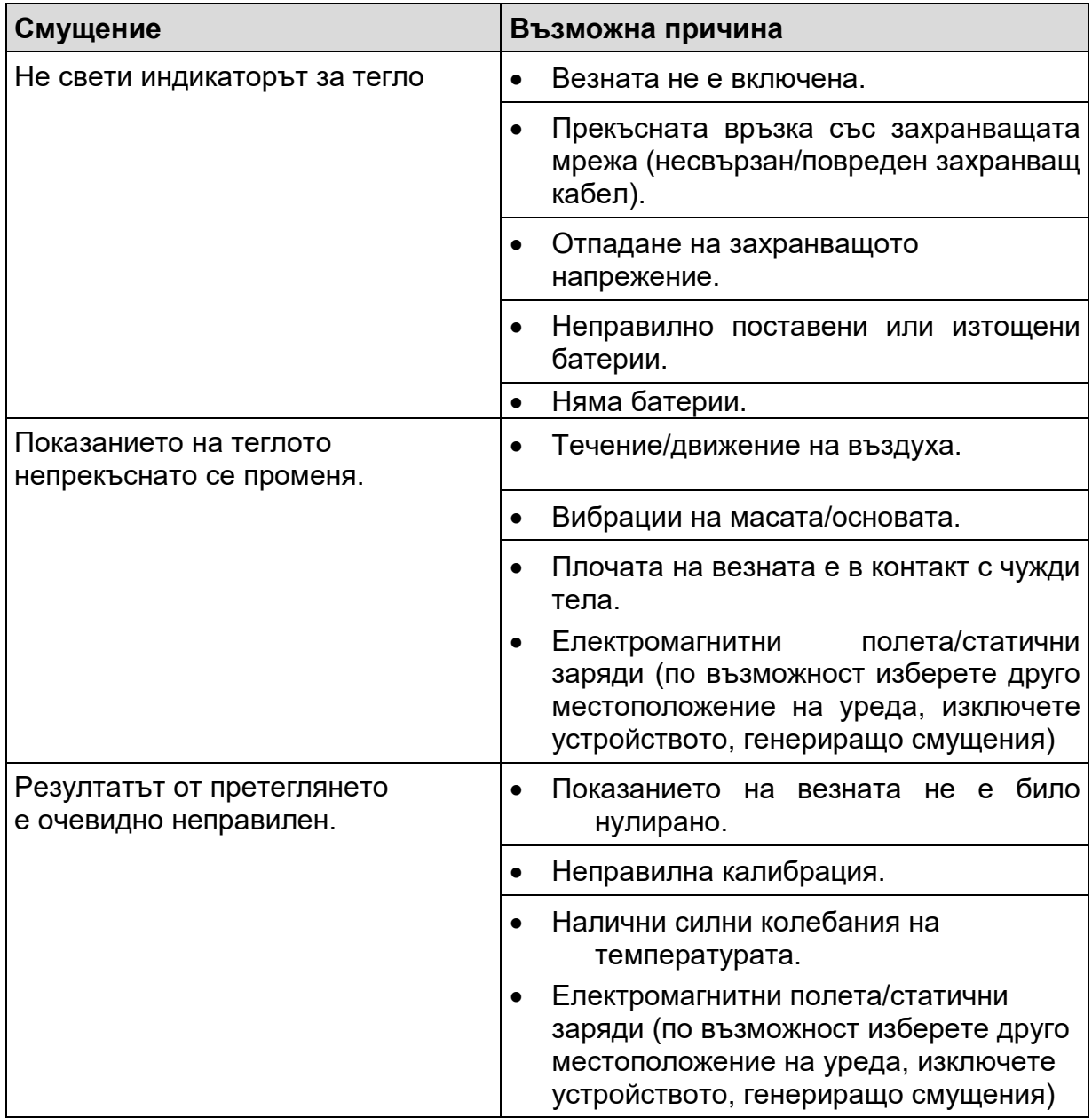

В случай на други съобщения за грешки изключете и отново включете везната. Ако съобщението за грешка все още се показва, свържете се с производителя.

## **14 Декларация за съответствие**

Актуалната декларация за съответствие ЕО/ЕС е достъпна онлайн на адрес:

## **[www.kern-sohn.com/ce](http://www.kern-sohn.com/ce)**

В случай на везни с одобрена проверка (тоест везни, изложени на процедурата за оценката за съответствие) декларацията за съответствие е включена в обхвата на доставката.